# **TS-7400/TS-9441 Manual Hardware & Software**

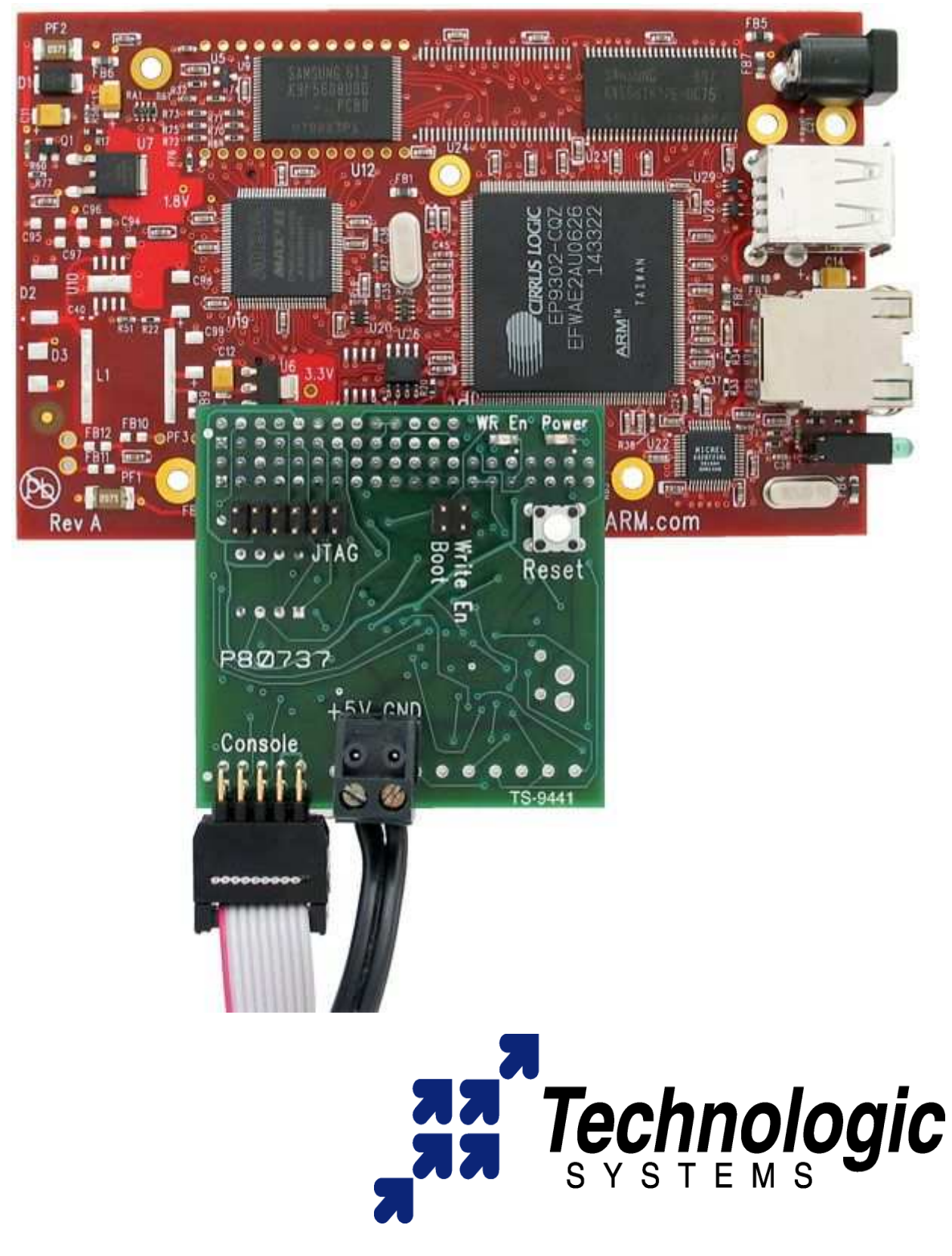

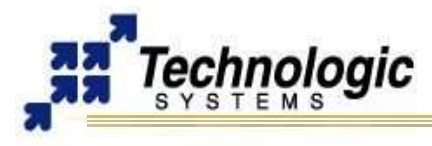

#### **Feedback and Update to this Manual**

To help our customers make the most of our products, we are continually making additional and updated resources available on the **[Technologic Systems website](http://www.embeddedARM.com/)** (www.embeddedARM.com).

These include manuals, application notes, programming examples, and updated software and firmware. Check in periodically to see what's new!

When we are prioritizing work on these updated resources, feedback from customers (and prospective customers) is the number one influence. If you have questions, comments, or concerns about your Embedded Computer, please let us know at **[support@embeddedARM.com](mailto:support@embeddedARM.com)**.

#### **Limited Warranty**

Technologic Systems warrants this product to be free of defects in material and workmanship for a period of one year from date of purchase.

During this warranty period Technologic Systems will repair or replace the defective unit in accordance with the following process:

A copy of the original invoice must be included when returning the defective unit to Technologic Systems, Inc.

This limited warranty does not cover damages resulting from lightning or other power surges, misuse, abuse, abnormal conditions of operation, or attempts to alter or modify the function of the product.

*This warranty is limited to the repair or replacement of the defective unit. In no event shall Technologic Systems be liable or responsible for any loss or damages, including but not limited to any lost profits, incidental or consequential damages, loss of business, or anticipatory profits arising from the use or inability to use this product.* 

Repairs made after the expiration of the warranty period are subject to a repair charge and the cost of return shipping. Please, contact Technologic Systems to arrange for any repair service and to obtain repair charge information.

#### **FCC Advisory Statement**

This equipment generates, uses, and can radiate radio frequency energy and if not installed and used properly (that is, in strict accordance with the manufacturer's instructions), may cause interference to radio and television reception. It has been type tested and found to comply with the limits for a Class A computing device in accordance with the specifications in Subpart J of Part 15 of FCC Rules, which are designed to provide reasonable protection against such interference when operated in a commercial environment. Operation of this equipment in a residential area is likely to cause interference, in which case the owner will be required to correct the interference at his own expense.

If this equipment does cause interference, which can be determined by turning the unit on and off, the user is encouraged to try the following measures to correct the interference:

- Reorient the receiving antenna.
- Relocate the unit with respect to the receiver.
- Plug the unit into a different outlet so that the unit and receiver are on different branch circuits.
- Ensure that mounting screws and connector attachment screws are tightly secured.
- Ensure that good quality, shielded, and grounded cables are used for all data communications.

If necessary, the user should consult the dealer or an experienced radio/television technician for additional suggestions. The following booklets prepared by the Federal Communications Commission (FCC) may also prove helpful:

- How to Identify and Resolve Radio-TV Interference Problems (Stock No. 004-000-000345-4)
- Interface Handbook (Stock No. 004-000-004505-7)

These booklets may be purchased from the Superintendent of Documents, U.S. Government Printing Office, Washington, DC 20402.

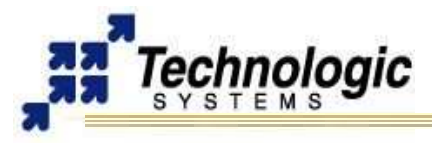

# **TABLE OF CONTENTS**

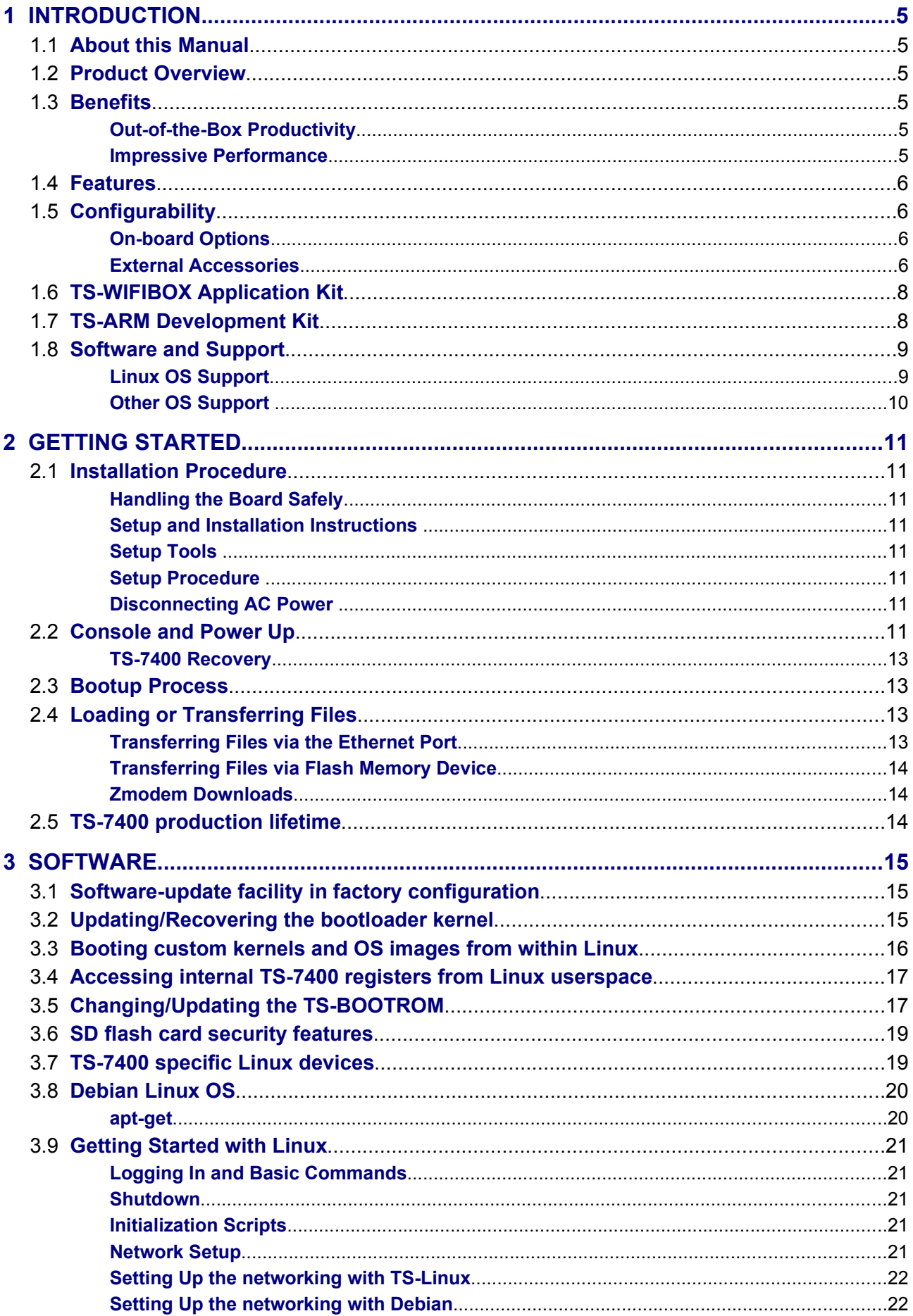

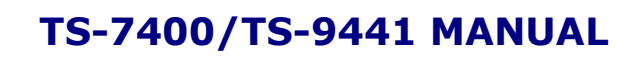

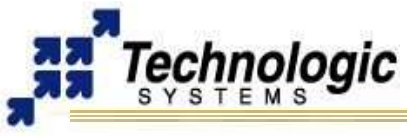

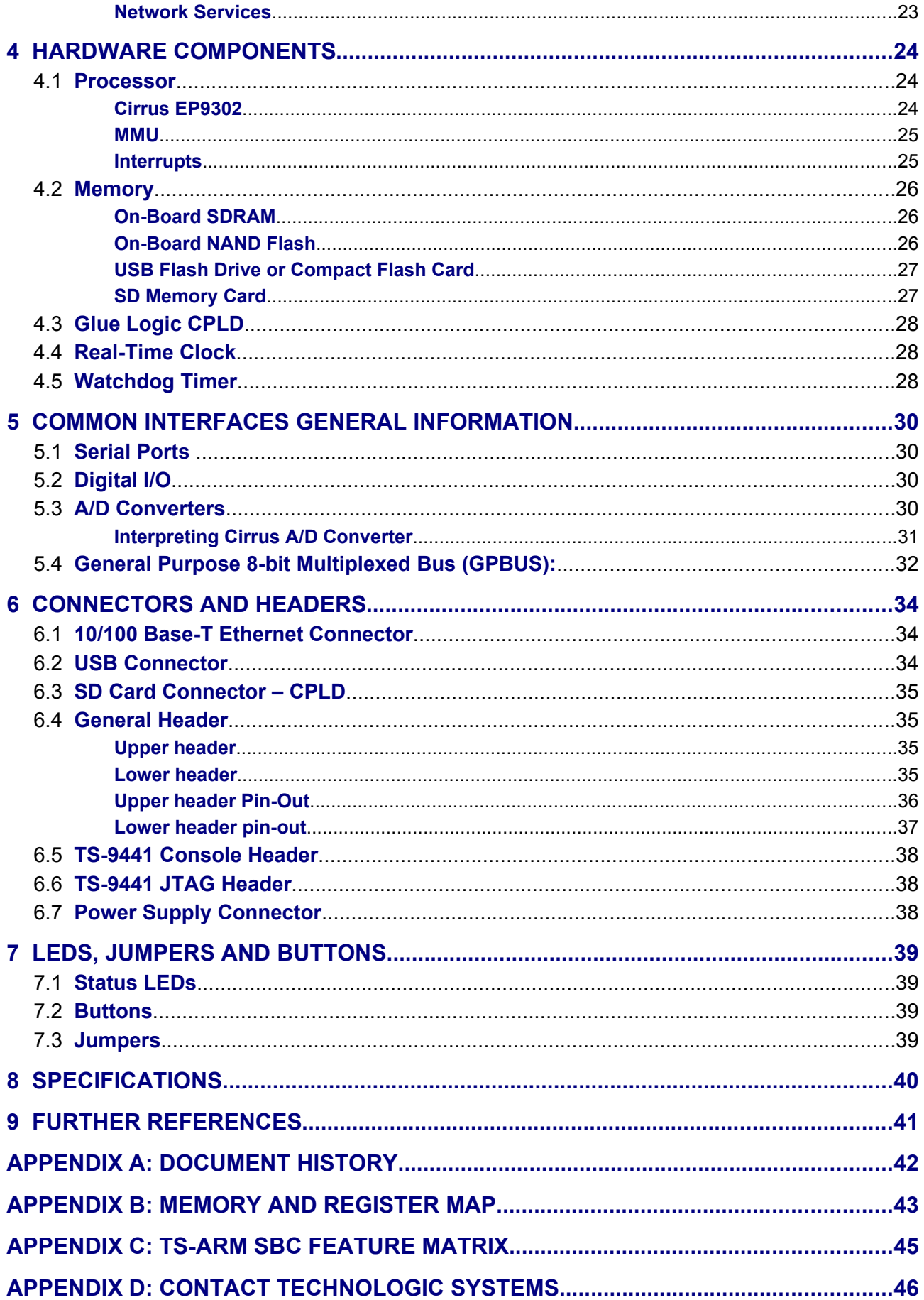

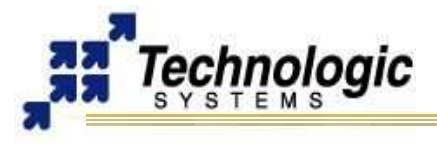

# <span id="page-4-5"></span>**1 INTRODUCTION**

#### <span id="page-4-4"></span>**1.1 About this Manual**

This manual is intended to provide the user with an overview of the board and benefits, complete features specifications, and set up procedures. It contains important safety information as well.

### <span id="page-4-3"></span>**1.2 Product Overview**

The **TS-7400** is a small (2.9" x 4.7") embedded computer module (System on Module) that is designed to provide extreme performance for applications which demand high reliability, fast bootup/startup and connectivity at low cost and low power, such as point-ofsales (PoS), vending machines, data acquisition units, data recorder modules, etc.

The **TS-7400** System on Module runs on a 200 MHz ARM9 processor with power under 2 Watts. Low board complexity, low component count, and low power/heat makes for an extremely reliable embedded engine. The **TS-7400** is available in thousands of configurations, many of which are Commercial off the Shelf (COTS) and available to ship today.

The EP9302 processor from Cirrus is the highly integrated 200Mhz ARM9 processor that the **TS-7400** is built around and includes an on-chip 10/100 ethernet, USB, serial, and Flash/SDRAM controller. A supplemental PLD provides glue logic, and watchdog timer. Integer CPU performance is about 20% faster than our 133 Mhz x86 offerings.

Even with the standard power consumption of 2 Watts, the **TS-7400** runs without fans or heat sinks in the temperature range of -40° to +70°C. Extended Temperature -40° to +85°C is also standard, but CPU clock must be decreased to 166MHz for higher temperatures.

Unlike other TS-7000 ARM products, the **TS-7400** is not a stand-alone Single Board Computer. The TS-9441 peripheral board is needed during development in order to configure and set up the TS-7400 flash system. The TS-9441 has 2KB EEPROM, and 2MB serial Flash, so it can be used to bring-up/recover "dead" TS-7400 boards. Using a console on the TS-7400 is only possible through the TS-9441 RS232 serial port, named Console Header. Also, the TS-9441 enables regulated 5VDC power in. Once the TS-7400 is configured and loaded, it can safely run stand-alone.

#### <span id="page-4-2"></span>**1.3 Benefits**

#### <span id="page-4-1"></span>*Out-of-the-Box Productivity*

Technologic Systems Linux products get you to your application quickly. Our Single Board Computers boot directly to Linux as shipped. There is no complicated CMOS setup or configuring of a Linux derivative Operating System to source, define, and load. Technologic Systems has pre-configured each SBC in flash memory.

The **TS-7400**'s user can power up the board and immediately (using the TS-9441) begin application development. Of course, should you wish to configure your own version of Linux or use a different operating system, this is easy too. Technologic Systems provides the solution to fast application development without tedious OS configuration.

#### <span id="page-4-0"></span>*Impressive Performance*

The ARM920T's 32-bit architecture, with a five-stage pipeline, delivers very impressive performance at very low power. The EP9302 CPU has a 16 KB instruction cache and a 16

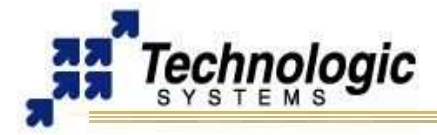

KB data cache to provide zero-cycle latency to the current program and data, or they can be locked to guarantee no-latency access to critical sections of instructions and data. For applications with instruction-memory size restrictions, the ARM920T's compressed Thumb instruction set can be used to provide higher code density and lower Flash storage requirements.

As a benchmark, the **TS-7400**'s CPU integer performance, at a supplied 200 MHz, is about twice as fast as the Technologic Systems 133MHz 586-based products.

### <span id="page-5-3"></span>**1.4 Features**

The **TS-7400** comes **standard** with these features:

- ✔ **TS-Linux** Embedded Operating System Installed
- $\sim$  200 MHz ARM9 CPU with MMU
- $\sim$  32 MB integrated high-speed flash with hardware ECC (Boots to TS-Linux)
- $\sim$  32 MB RAM (64 MB or 128 MB optional)
- $\sim$  2 USB 2.0 Compatible OHCI ports (12 Mbit/s Max)
- $\sim$  3 TTL serial UARTs
- $\vee$  SD Flash card connector
- $\sim$  10/100 Megabit Ethernet port
- $\sim$  20 general purpose I/O pins with Schmitt trigger
- $\vee$  Power requirements are 5V DC @ 350mA
- $\sqrt{ }$  Flexible 40 pin expansion connector
- $\sqrt{ }$  Small size 2.9 x 4.7 inches (7.4 x 11.9 cm)
- $\upsilon$  Optional battery-backed real time clock
- $\vee$  Operating Temperature Range: Fanless from -40 $^{\circ}$  to +70 $^{\circ}$ C
- $\sim$  Extended Temperature -40° to +85°C standard at lower CPU clock speeds
- $\mathcal V$  RoHS Compliant

### <span id="page-5-2"></span>**1.5 Configurability**

The **TS-7400** can be configured for your application using the following available on-board options and external accessories:

#### <span id="page-5-1"></span>*On-board Options*

- ✔ **TS-7400-yyy-32F**: TS-7400 with up to 128 MB of on-board SDRAM. For example, **TS-7400-64-32F** selects model **TS-7400** with 64 MB of SDRAM.
- ✔ **OP-BBRTC**: on-board sealed battery backed RTC
- ✔ **OP-PS30V** : 8-30VDC switching power input through screw terminal
- ✔ **OP-TMPSENSE**: High-precision temperature sensor

#### **Note**

The **TS-7400** SBC is RoHS compliant by default (Restriction of Hazardous Substances ) Directive. Contact Technologic Systems for RoHS support.

### <span id="page-5-0"></span>*External Accessories*

✔ **SD-512**: 512 MB SD Flash Card with full ARM tool chain installed and Debian (included in KIT-7400)

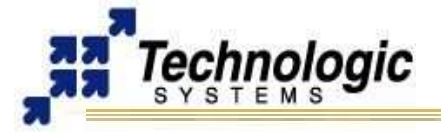

- ✔ **USB-FLASH-256**: 256 MB flash drive with full ARM tool chain installed and Debian
- ✔ **WIFI-G-USB:** Linux-supported USB 802.11g WiFi transceiver for wireless networking
- ✔ **TS-9441** : Boot/Console Peripheral Board for TS-7400 (required during development) (included in the KIT-7400)
- ✔ **TS-DC420-ENC**: Peripheral board provides 8-30VDC power input, Xbee radio socket, DIO lines, 3 A/D channels, 3 COM ports, RS-485/RS-422 with full-duplex and aluminum enclosure
- ✔ **PS-18VDC-REG**: Regulated 18VDC wall mounted power supply (compatible with OP-PS30V)
- ✔ **PS-5VDC-1AMP**: 5VDC 1AMP Power Supply (100-120V) (included in the KIT-7400)
- ✔ **PS-5VDC-2\_5REG**: 5VDC 2.5AMP Regulated Power Supply

**Note** Check our website at **[www.embeddedARM.com](http://www.embeddedARM.com/)** for an updated list of options and external accessories

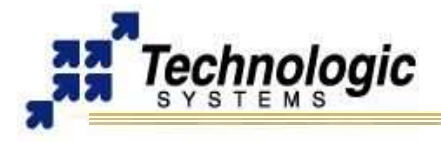

### <span id="page-7-1"></span>**1.6 TS-WIFIBOX Application Kit**

The **TS-7400** powers the TS-WIFIBOX application kit, a small wifi-enabled computer box. For more information see **[http://www.embeddedarm.com/products/board-detail.php?](http://www.embeddedarm.com/products/board-detail.php?product=TS-WIFIBOX) [product=TS-WIFIBOX](http://www.embeddedarm.com/products/board-detail.php?product=TS-WIFIBOX)**

#### <span id="page-7-0"></span>**1.7 TS-ARM Development Kit**

The KIT-7400 TS-ARM Development Kit for the **TS-7400** Single Board Computer includes all equipment necessary to boot into the operating system of choice and start working. The development kit is highly recommended for a quick start on application development.

The KIT-7400 Development Kit contains a 256 or 512 MB Flash drive (SD Card) which includes:

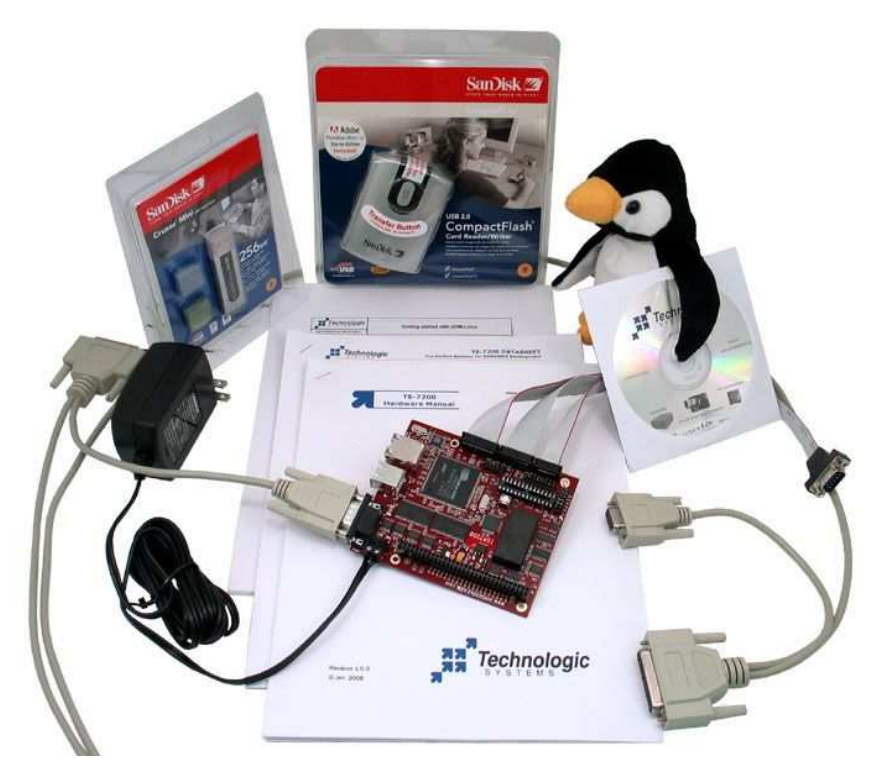

- ✔ A self-hosting ARM installation of the **Debian Linux** 3.0 distribution compiled for ARM
- $\vee$  gcc 2.95.4 and gcc 3.0 compiler with full tool-chain
- $\sqrt{ }$  Hardware test routines source code and other example source code
- $\upsilon$  Debian package system: apt-get, tasksel, dselect

The development kit additionally includes:

- $\sim$  SD Card reader
- $\overline{v}$  5 VDC regulated power supply (international versions available)
- $\vee$  NULL modem cable
- $\checkmark$  Adapter cable from 10-pin header to DB9
- $\checkmark$  Various cables for connection DIO, LCD, Keypad, etc.
- $\triangleright$  Development CD with complete TS-Kernel source, manuals, example code, etc.
- ✔ Printed supporting documentation for TS-7400 Hardware, Linux for ARM and Development Kit.

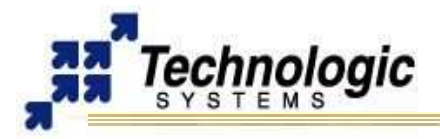

# **TS-7400/TS-9441 MANUAL INTRODUCTION**

**Note**

Single Board Computer is not included on the Development Kit (sold separately).

### <span id="page-8-1"></span>**1.8 Software and Support**

Software features include:

- $\triangleright$  Boots Linux out-of-the-box in 1.10 seconds (to shell prompt).
- $\triangleright$  Flexible booting options (SD card, NAND flash or offboard SPI flash)
- $\triangleright$  SD card pre-installed with standard Debian Linux distribution.
- $\sqrt{ }$  Firmware has ability to verify boot medium CRC before allowing bootup.
- $\triangleright$  Ability to boot password-locked SD cards.
- $\overline{\smash{\nu}}$  Startup Linux miniroot scripts allows flexible root and backup filesystem selection (SD, flash, NFS, USB flash) as well as software field upgrade support.
- $\sim$  Linux "bootload" program allows booting of Linux kernels and other OS' from within Linux itself.

Technologic Systems provides:

- $\sim$  Free system software and documentation updates available on our web site
- $\upsilon$  Long-term availability and short lead-times (20 year history)
- $\triangleright$  Free technical support from engineers by phone, fax, or email
- $\triangleright$  Production tests and burn-in prior to shipment on every board.
- $\triangleright$  Board customizations available with no minimum order.
- $\triangleright$  Factory loading of customer supplied software available.
- $\sim$  Readily available hardware and software professional services for hire.
- $\sim$  30-day, money back guarantee on evaluation units
- $\upsilon$  One-year, full warranty

#### <span id="page-8-0"></span>*Linux OS Support*

The ARM processor (the EP9302) comes from Cirrus and the platform is very similar to the Cirrus EDB9302 evaluation board. Cirrus has strongly promoted running Linux on this chip and has done most of the legwork in creating a patch set to the Linux 2.4 kernels, but we have also had to modify the Linux Kernel (TS-Kernel) so it can support NAND and NOR Flash chips (via mtd drivers), a compact flash IDE driver, A/D converters, SD Card through the TS-SDCORE, additional ethernet ports and more. If you want to use Linux and aren't tied to the x86 architecture, the TS-7400 can be very cost-effective.

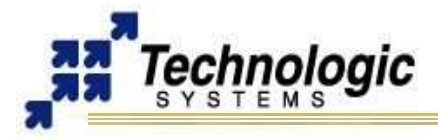

**TS-7400/TS-9441 MANUAL INTRODUCTION** 

Debian can also be used with an NFS root file system or USB flash drives. The TS-Kernel used is based upon the version 2.4.26, patched and compiled for the Cirrus EP9302 ARM920T processor, and is realtime capable through RTAI.

The root file system used by the Linux OS can be any of the following:

- $\triangleright$  EXT2 file system image in the SD card
- $\upsilon$  JFFS/YAFFS file system image in the on-board Flash
- $\triangleright$  NFS root, via Ethernet port (after fast bootup, mount a NFS root and chroot to it)

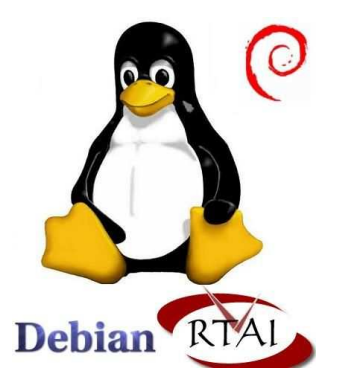

### **Note**

The TS-Kernel supports the **Real-Time** Application Interface (**RTAI** project), making the embedded operating system capable of handling applications with hard real-time restrictions.

### <span id="page-9-0"></span>*Other OS Support*

The **TS-7400** can be loaded with other operating systems such as Windows CE, NetBSD, etc. Technologic Systems will provide support for these, and possibly other operating systems, in the future. Currently, only **Linux** and **NetBSD** are supported on the **TS-7400**.

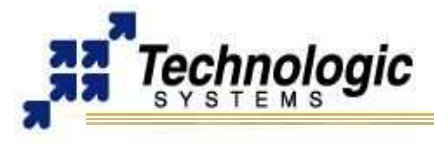

# <span id="page-10-7"></span>**2 GETTING STARTED**

### <span id="page-10-6"></span>**2.1 Installation Procedure**

Before performing any set up or placement procedures, take the precautions outlined in this section.

#### <span id="page-10-5"></span>*Handling the Board Safely*

Be sure to take appropriate Electrostatic Discharge (ESD) precautions. Disconnect the power source before moving, cabling, or performing any set up procedures.

#### **Warning**

Inappropriate handling may cause damage to the board.

#### <span id="page-10-4"></span>*Setup and Installation Instructions*

Follow these guidelines for safety and maximum product performance:

 $\sim$  Observe local health and safety requirements and guidelines for manual material handling

#### <span id="page-10-3"></span>*Setup Tools*

!

Depending on placement and cabling, you may need the following tools:

- $\mathcal V$  Small flat-blade screwdriver
- $\mathbf v$  Small Phillips screwdriver

#### <span id="page-10-2"></span>*Setup Procedure*

After locating, setting up, grounding, and cabling the **TS-7400**:

- $\vee$  Apply power
- ✔ Monitor the **TS-7400** using a terminal emulator to verify that the board is operating properly

#### <span id="page-10-1"></span>*Disconnecting AC Power*

- $\mathcal V$  Unplug from the power source.
- $\triangleright$  Disconnect other cables as required.

#### <span id="page-10-0"></span>**2.2 Console and Power Up**

An ANSI terminal or a PC running a terminal emulator and a TS-9441 peripheral are required to communicate with your **TS-7400** computer. Simply connect an ANSI terminal (or emulator) to the console header on the TS-9441 using a null modem cable and the DB9 adapter for the header (these are included in the TS-ARM Development Kit), using serial parameters of 115,200 baud, 8 data bits, no parity, no flow control, 1 stop bit (8N1). If you are running Linux, the minicom program works well, Windows users can run the Hyperterm application. Technologic Systems offers a null modem cable with both 25 pin and 9 pin connectors at each end as part number CB7-05. The TS-9441 also requires the 10-pin header to 9-pin Sub-D adapter which is P/N: RC-DB9.

#### **Note**

TS-7400 only has TTL UARTs and to connect to the serial console with a PC's serial port you need to use the TS-9441 or external RS232 level converters.

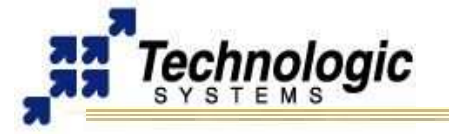

Connect a regulated 5VDC, (1A minimum) power source on the power input connector. Please note the polarity printed on the board. The boot messages, by default, are all displayed on COM1 at 115200 baud. The board will also answer telnet connections to IP address 192.168.0.50.

The TS-7400 board has Linux installed by default on onboard flash. Upon bootup, The board will boot within 1.1 seconds to a Linux prompt on UART #0 (/dev/ttyAM0).

The default fastboot shell has available several standard Linux commands through the "busybox" program. Technologic Systems has made several modifications to the busybox source code to keep bootup as fast and simple as possible. The modified source code is available to Technologic Systems customers.

Upon bootup, you should see out of your serial port:

>> TS-FLASHBOOT - built Sep 27 2006 >> Copyright (c) 2006, Technologic Systems . . . Finished booting in 1.10 seconds Type 'tshelp' for help  $\mathsf{S}$ 

At this point, if you type 'exit' from the serial shell, the TS-7400 will then attempt a full Debian Linux bootup from the SD card on partition #3. If the SD card is not present or the EXT2 filesystem does not pass a basic sanity test or the special file "/notrootfs" exists, a demonstration version of a miniature Linux distribution contained on the onboard flash itself is instead booted. This version of Linux, named TS-Linux, contains Apache, SSH, PPP, and FTP server and many other common utilities and libraries and is identical to the distribution installed by default on the TS-7200 line of single board computers. Other community-supported embedded Linux distributions are available. For instance, the "Buildroot" project at http://buildroot.uclibc.org/ allows one to easily build custom filesystems and cross-toolchains.

Should you wish to automatically bypass the fastboot and proceed directly into starting the SD card version of Linux, you can do so with the following command issued to the fastboot shell:

ln -sf /linuxrc-sdroot /linuxrc; save To automatically boot from onboard flash the command is:

ln -sf /linuxrc-mtdroot /linuxrc; save

To automatically boot from USB flash dongle or USB hard drive:

ln -sf /linuxrc-usbroot /linuxrc; save

To get back to the fastboot shell, you can do so by placing the file "/fastboot" in the root directory of the filesystem.

The '/linuxrc' file is a shell script that is the very first thing run by the kernel on startup. Several sample startup scripts are included and can either be used directly ("ln -sf /linuxrc-XXX /linuxrc" command) or modified to include custom bootup logic. These shell scripts were designed to be as fast and simple as possible (approximately 45 lines of code) for easy customer modifications. It is anticipated that this shell script be modified from the default to implement things in the customer's product such as backup configurations, software field updates, conditional booting/verification of SD cards, etc. Technologic Systems professional services are available should you need help in implementing a specific feature.

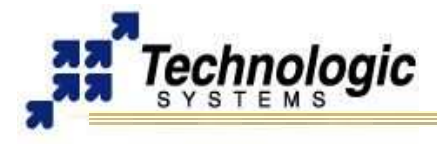

### <span id="page-12-3"></span>*TS-7400 Recovery*

Although it is easy to get your board into an unbootable state during development if you botch a modification, it is equally easy to use the TS-9441 to recover the default startup. To do so, place the "Boot" jumper on the TS-9441 and reset the board. In approximately 3 seconds, the board will have fastbooted to the TS-9441 flash and presented a shell prompt. To recover the default initrd and linuxrc, enter the command "save", remove the Boot jumper, and reboot back to a restored to factory default TS-7400.

#### <span id="page-12-2"></span>**2.3 Bootup Process**

The processor first runs code from the dedicated EEPROM chip containing the TS-FLASHBOOT bootup program. TS-FLASHBOOT sets up bus timing, SDRAM, and other low-level hardware initialization. It also loads sector 0 from the NAND flash chip at 0x1000 physical address. Once its loaded, it jumps (in ARM Thumb mode) to the first instruction, with register r0 containing a function pointer to a routine to read sectors from the boot media (NAND flash) and in r1 a routine to a function to print a character string to the serial port. The routines have the following C signature:

void read(unsigned int sector, unsigned char \*buf, unsigned int nsectors) void puts(unsigned char \*buf)

By default, whats contained in sector 0 of the NAND flash is a DOS-style partition table at offset 446 and a 446 byte Linux-specific kernel bootloader at offset 0. This minibootloader contains code to parse the partition table looking for 2 partitions marked with partition ID '0xda'. It uses the start sector and size parameters of the partition table to load the first partition (Linux kernel) at offset 0x2180000 and the second partition (if it exists) at 0x1000000 (Linux initrd). If a bad sector or a sector failing an ECC check is detected, it skips to the next 16kbyte boundary and continues-- in this way, NAND chips with bad sectors remain bootable. Next, it composes up the necessary pre-boot ATAG data structures required by Linux kernels and jumps to address 0x2180000 at which point the Linux kernel takes over.

One of the first things the Linux kernel does is disable the hardware watchdog. The watchdog is armed for 8 second expiry before automatic reboot and will be constantly fed as long as the firmware or MBR Linux bootloader is reading from flash. The board will appear to constantly reboot every 8 seconds should something go wrong. The TS-7400 uses an external watchdog implemented in the CPLD instead of the CPU internal watchdog to guarantee proper reset operation in the case of a severely malfunctioning CPU. The CPU internal watchdog is also available, but Technologic Systems does not recommend using it.

#### <span id="page-12-1"></span>**2.4 Loading or Transferring Files**

Three methods are available for transferring files between a desktop PC and your **TS-7400**: Ethernet downloads, flash memory devices, and Zmodem downloads. Full descriptions of each are detailed below. Other programs that use serial ports to transfer should work as well.

### <span id="page-12-0"></span>*Transferring Files via the Ethernet Port*

The default JFFS Linux root file system includes a small FTP server that can be used for uploading/downloading of files across an Ethernet network. Simply point your preferred FTP client to your **TS-7400** IP address (default is 192.168.0.50). You can login as root or any valid user previously created from the useradd utility. By default, the JFFS image will not accept anonymous FTP.

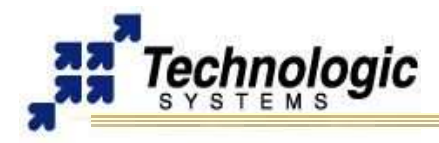

### <span id="page-13-2"></span>*Transferring Files via Flash Memory Device*

An SD card or an USB flash memory card can be used to easily move files from a host system. We suggest using a low-cost SanDisk USB Compact Flash card or SD card interface for your host system. USB memory devices need no extra accessory to connect to the host PC. The flash memory devices can then be hot swapped (inserted or removed without rebooting the host PC).

### <span id="page-13-1"></span>*Zmodem Downloads*

Using the Zmodem protocol to send files to and from the **TS-7400** SBC is simple and straightforward. The only requirement is a terminal emulation program that supports Zmodem, and virtually all do. If you are using Windows 95 or later for your development work, the HyperTerminal accessory works well.

To download a file to the **TS-7400** from your host PC, execute lrz at the Linux command line on the **TS-7400** (while using console-redirection from within your terminal emulator) and begin the transfer with your terminal emulator. In HyperTerminal, this is 'Send File...' from the 'Transfer' menu.

To upload a file from the **TS-7400** to your host PC, execute lsz <FILENAME> at the Linux command line on the **TS-7400** and start the transfer in your terminal emulator. Many emulators, HyperTerminal among them, will automatically begin the transfer themselves.

Occasionally there may be errors in transmission due to background operations. This is not a problem -- Zmodem uses very accurate CRC checks to detect errors and simply resends bad data. Once the file transfer is complete the file is completely error free. For best results when using HyperTerminal, the hardware handshaking must be enabled in HyperTerminal.

### <span id="page-13-0"></span>**2.5 TS-7400 production lifetime**

The TS-7400, as shipped by default from Technologic Systems will never be altered significantly from its originally introduced state. The board has an intended infinite production lifetime, meaning Technologic Systems will build and sell TS-7400's in as low as single piece quantities as long as its constituent parts are readily available. This typically means a production lifetime of 10-15 years. A stable hardware platform and default install keeps unexpected surprises from cropping up down the road when products must be retested or redesigned because of manufacturer introduced hardware/software design changes or obsolescence.

The 802.11g card for the TS-7400 is not manufactured by Technologic Systems. 802.11 wireless ethernet is tightly coupled to the consumer electronics and desktop computer industries and as such products tend to be more transient (though also less expensive). Often times manufacturers change chipsets or discontinue products with little or no notice. Although usually there are many alternatives and Technologic Systems can seamlessly transition to a new supplier, TS-7400 integrators should be aware of the possibility of different 802.11 type devices being used on the default product in the future.

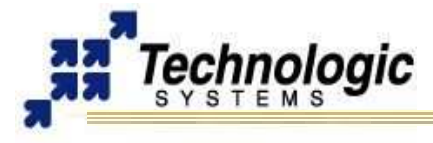

# <span id="page-14-2"></span>**3 SOFTWARE**

### <span id="page-14-1"></span>**3.1 Software-update facility in factory configuration**

Although Technologic Systems can load the flash with customer supplied software from the factory, it is often more convenient to have a local production process for installing or updating the files and programs that make your product unique. The default software installation enables this by providing a hook to allow customer code to "hijack" the normal fast-boot bootup process. The default linuxrc (linuxrc-fastboot) will run a program "/bin/check-usb-update" in the background after bootup has completed. This program looks for a script "/tsinit" on the USB mass storage device (USB thumb-drive, or USB hard drive) connected to the bottom USB slot. If this script exists, it is then run automatically as the Linux "root" user-ID. A sample /tsinit script that copies a program "myprogram" to onboard flash, and then changes the default bootup to the SD card follows:

#!/bin/sh

ln -sf /linuxrc-sdroot /linuxrc mount /dev/mtdblock/3 /onboardflash cp /mnt/root/myprogram /onboardflash/bin umount /onboardflash save reboot

While the "tsinit" script is run, the red LED will be on. After it is complete, the red LED will go off. A customer could mass-update many hundred TS-7400's easily by using a USB flash dongle with a custom "tsinit" and data files and applying power with the USB dongle on, wait for the LED to go off, then proceed to the next board. The "tsinit" script will begin to execute approximately 3 seconds after power-on.

#### <span id="page-14-0"></span>**3.2 Updating/Recovering the bootloader kernel**

Although usually not necessary, customers wanting to build and install their own bootloader kernels can do so from the fastboot environment by using NFS and an internal busybox utility "mtdcp". To mount an NFS filesystem from the fastboot shell, type:

mount 192.168.0.1:/tsarm-nfsroot /mnt/root

You may have to change the server IP and server mount point to whats appropriate on your network. The default TS-7400 IP address is 192.168.0.50, but this could be changed with the command:

ifconfig eth0 <NEW\_IP\_ADDRESS>

Then, assuming /mnt/root/zImage is your new kernel. Issue the command:

insmod /ts7xxx\_nand.o; mtdcp /mnt/root/zImage 1 0

This copies the zImage kernel binary to /dev/mtdblock/1, with appropriate handling of any potentially bad flash sectors. /dev/mtdblock/1 is the first MBR partition of the TS-7400 NAND flash chip. Do not use the 'dd' command to copy as it does not do the right thing when presented with bad NAND flash sectors.

Note that changing the default bootloader kernel should be limited to only when absolutely necessary. Instead, you should keep the known-good, factory default Linux kernel as the bootloader kernel and then use the facilities of the "bootload" Linux command to reboot into your custom kernel as described in the following section.

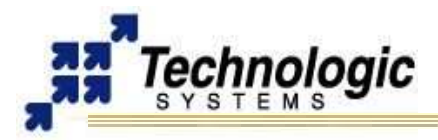

### <span id="page-15-0"></span>**3.3 Booting custom kernels and OS images from within Linux**

Technologic Systems has developed a Linux application "bootload" that allows arbitrary booting of Linux and other OS kernels within Linux itself. The power-on bootloader contained in the MBR of the flash chip is not extremely flexible as it was instead designed to be very fast (1.1 second Linux bootup) and small (fits in the 443 bytes of empty space in the MBR). The "bootload" program allows one to use the full facilities of Linux to retrieve kernel files. Doing so also allows the use of standard shell scripts for the programmatic selection of appropriate kernels, Linux initrd's, and kernel command line arguments for maximum flexibility.

By default, the "linuxrc-mtdroot" sample startup script will look for a file in the YAFFS2 NAND flash filesystem named "/vmlinux.bin" and attempt to load and boot it. You can modify the kernel command line parameters or image file by changing the respective line in the startup script. By using a file in the YAFFS2 filesystem in this way for the kernel, it is possible to atomically and safely field update the kernel from, e.g., ftp with a command such as:

wget ftp://mycompany.com/newvmlnx.bin && mv newvmlnx.bin /vmlinux.bin

Command usage information follows:

```
$ bootload --help
Usage: bootload [OPTION] FILE
Linux to Linux bootloader - (re)boots a TS-7xxx board to another 
kernel, OS image, or raw executable by replacing the running Linux 
kernel.
General options:
    -c, --cmdline=CMD Use CMD as the Linux kernel boot args
    -r, --initrd=FILE Use FILE for Linux initial ramdisk
    -s, --initrdsz=SZ Only read SZ bytes from the initrd file
     -b, --base=ADDR Load the image at ADDR instead of 0x218000
    --version Print version and copyright information
   -h, --help This help
```
When FILE is -, reads from standard input.

Some "one-line" examples of usage:

```
# Boot a compressed kernel image:
bunzip -c vmlinux.bin.bz2 | bootload -
# Reboot a kernel, but pass the 1MB running ramdisk to the new 
kernel:
mount -o remount, ro /dev/rd/0 /
bootload -c "console=ttyAM0,115200 root=/dev/ram0" -r /dev/rd/0 
\gamma - r 0x100000# Boot one of 2 kernels based on the state of DIO line #7:
if dio data get 7; then bootload vmlinux.backup.bin; else \setminusbootload vmlinux.bin; fi
```
The bootload application requires a kernel module "bootloader.o" to be installed using "insmod" prior to invocation. This module, as well the the "bootload" application itself are installed on the default onboard YAFFS2 NAND flash Linux filesystem (/dev/mtdblock/3).

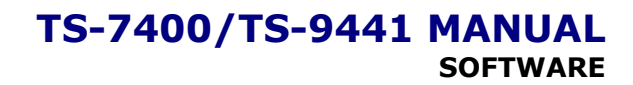

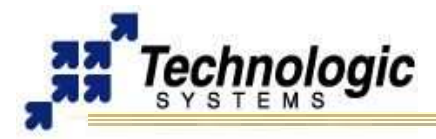

### <span id="page-16-1"></span>**3.4 Accessing internal TS-7400 registers from Linux userspace**

Linux applications run in a protected and separate environment where they can do no damage to either the kernel or other applications running simultaneously. This protected environment does not allow arbitrary manipulation of hardware registers by default. Applications may be allowed temporary access through memory space windows granted by the mmap() system call applied to the /dev/mem device node. For instance, to set up access to the GPIO registers at 0x12c00000, the following snippet of C code is provided as an example:

```
#include <sys/mman.h>
#include <sys/types.h>
#include <sys/stat.h>
#include <fcntl.h>
{
int fd = open(''/dev/mem', O_RDWR/OSYNC);char *gpioregs;
qpioregs = (char *)mmap(0, 4096, PROT READ|PROT WRITE,
 MAP SHARED, fd, 0x12c000000);
qpioregs[0] = 0xf; //data direction register set all outputs */gpioregs[2] = 0x12; //output high to DIO 01 & DIO 4, all else low
}
```
Some notes about the preceding code:

- $\sim$  Make sure to open using O SYNC, otherwise you may get a cachable MMU mapping which unless you know what you're doing, probably is not what you want when dealing with hardware registers.
- $\sim$  mmap() must be called only on pagesize (4096 byte) boundaries and size must at least have pagesize granularity.
- $\sim$  mmap() of /dev/mem is only allowed for processes with UID 0 (root)
- $\vee$  More information on mmap() and open() system calls can be had by running "man mmap" or "man open" from most any Linux shell prompt.
- ✔ When working with char \* types to registers, make sure to compile with the " mcpu=arm9" option otherwise the wrong ARM opcodes will be used and your byte reads/writes may be turned into 32-bit reads and writes.

### <span id="page-16-0"></span>**3.5 Changing/Updating the TS-BOOTROM**

Normally, the TS-7400 boot firmware is loaded with the TS-FLASHBOOT bootup program. This program bootstraps the CPU by loading the first 512 bytes from the NAND flash and jumping into it. This program then loads the kernel and initrd from the NAND flash. Once the kernel has booted and mounted the initrd, it can "pivot\_root" and give the illusion it actually booted directly from SD, NAND, NFS, etc file systems. Should you wish to actually load the kernel and fastboot initrd from an SD card, the TS-FLASHBOOT bootup program must be replaced with TS-SDBOOT. This can be done with the "tsbootromupdate" program.

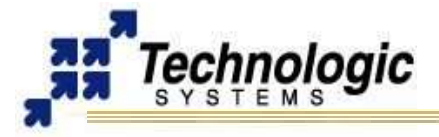

Usage and command line help for this command follows:

```
$ tsbootrom-update --help
Usage: tsbootrom-update [OPTION] ...
Updates TS-BOOTROM bootup program stored on EEPROM
General options:
  -n Do not actually write EEPROM
   -s, --sdboot Write TS-SDBOOT bootup program
  -f, --flashboot Write TS-FLASHBOOT bootup program
  -u, --burninboot Write TS-BURNINBOOT bootup program
  -p, --spiflashboot Write TS-SPIFLASHBOOT bootup program
  -b, --blastboard Write to blast board EEPROM instead of SBC
  -h, --help This help
EEPROM security block options:
  -m, --mac=X Write X as ethernet MAC address
 -1, --verifylen=N Checksum includes first N 512 byte sectors
 -d, --device=FILE Use FILE to re-compute checksum value
  -V, --verifydat=N Use N as pre-computed checksum value
  -L, --lockdat=X Use X for the SD unlock data token from 
                previous "sdlock --set" command
  -k, --verifylock Do not boot to an unlocked SD card
  -c, --noconsole Disable serial console bootup messages
  TS-production specific options:
  -a, --alloc-mac Get MAC address from /var/ts-production/mac
```
TS-SDBOOT contains several features for high security. One feature is the ability to store a checksum of the SD card on the board to verify before bootup. If the checksum fails, the bootup firmware will refuse to boot the inserted SD card. Another feature is the ability to boot a password protected SD card. With this, it is possible to make an SD unreadable to any device except the TS-7400 to which it is assigned. Although not directly a function of TS-SDBOOT, an SD card can also be made permanently write-protected through a software command. The combination of these features allows product designers several options on the security of their software and of their deployed TS-7400 based devices.

The TS bootup programs will by default print a banner message on bootup to the serial port displaying its build date, etc. If you wish to use all serial ports for your application and do not wish to have a serial console, the tsbootrom-update program can be used to silence early bootstrap banner messages so as to not confuse any potential external device UART #0 may be connected to.

Other bootstrap programs are available for-pay from Technologic Systems should you need them and custom ones may be designed for volume customers. For instance, the TS-ETHBOOT bootup program may be used to completely boot Linux from the network without NAND flash or SD card installed.

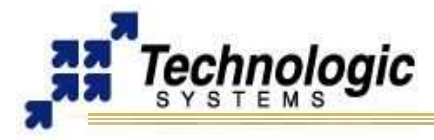

### **3.6 SD flash card security features**

<span id="page-18-1"></span>Technologic Systems provides a "sdlock" Linux command which can be used to manipulate SD card hardware-enforced password locks and set the card's permanent write-protect feature. Using a password protected SD card is a great way to ensure software security and/or to make sure your TS-7400 based product cannot be used in an unintended matter once deployed.

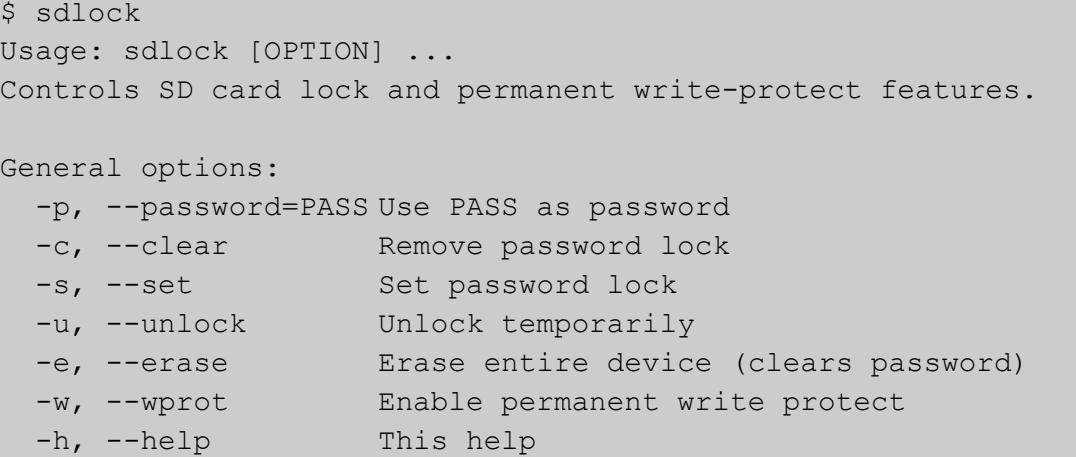

When the TS-7400 is configured with the TS-SDBOOT bootup firmware, the SD unlock password can be stored in onboard EEPROM for automatic unlocking and booting of password protected SD cards. By default, TS-SDBOOT will still boot unlocked cards, but this behavior can be changed with the "--verifylock" option to the "tsbootrom-update" command described above-- with the "--verifylock" option the TS-7400 will only boot locked SD cards.

TS-SDBOOT can also verify an arbitrary number of sectors of the SD flash card before allowing bootup. If the stored CRC does not match the actual CRC, the board will refuse to boot and blink the red LED continuously.

The various SD commands that manipulate the password lock are marked as "optional" in the SD card specification. This means that not all SD card vendors may implement them in their devices. If they are not implemented, you will not be able to set the SD lock with the "sdlock" command.

For further information, contact a Technologic Systems' engineer.

#### <span id="page-18-0"></span>**3.7 TS-7400 specific Linux devices**

Although working with the TS-7400 Linux is identical in most ways to working with a PC version Linux, one does need to be aware of some driver differences.

- $\triangleright$  The serial port device nodes are /dev/ttyAM0, /dev/ttyAM1, and /dev/ttyTS0, respectively. The default PC uses /dev/ttyS\* as device names. The software API to these devices is the same as on the PC.
- $\sim$  The onboard flash is broken up into partitions and accessed through the Linux driver framework known as "MTD", or (M)emory (T)echnology (D)evice. The partitioning is dynamic and depends on the DOS-style MBR found at sector 0 of the flash. This MBR can be changed by using the "fdisk" command on the /dev/mtdblock/0 device, but doing so is not recommended.

/dev/mtdblock/0 - Whole disk block device driver.

/dev/mtdblock/1 - First MBR partition (bootloader kernel binary)

/dev/mtdblock/2 - Second MBR partition (bootloader initrd)

/dev/mtdblock/3 - Third MBR partition (Linux YAFFS2 filesystem)

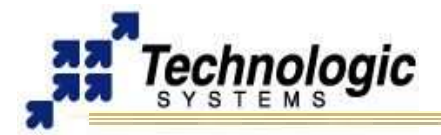

/dev/mtdblock/4 - 4th MBR partition (unused in default load)

Note that the MBR installed by default on the TS-7400 contains a 443 byte bootloader program that loads the initial power-on kernel and initrd from the first and second partitions. Replacing it with a MBR found on a PC would not work as a PC MBR contains an x86 code bootup program. Doing so would cause the device to constantly reset itself every 8 seconds as the hardware watchdog expires.

- $\sim$  Linux uses a NAND flash filesystem called YAFFS2 for general purpose file storage. This filesystem is a log-structured filesystem which is safe against corruption caused by system crashes and power loss without the need for consistency checking on next boot. A normal PC cannot use this filesystem as it is specifically designed for NAND flash which a PC does not have.
- ✔ The TS version of Linux uses a special device driver at /dev/misc/bootloader to accommodate the hooks needed by the "bootload" program to allow Linux to act as a bootloader and boot other Linux kernels and operating systems.

#### <span id="page-19-1"></span>**3.8 Debian Linux OS**

The typical way of doing Linux development on the TS-7400 is actually on the board itself. Since the TS-7400 CPU is a PC-class processor in everything but power consumption and performance, it has no problem running real PC-class operating systems such as Linux. By running the full version of Linux (and not scaled-down microcontroller project OS's such as ucLinux), the TS-7400 can run the entire suite of applications contained in the Debian Linux distribution including the compilers. Since almost every open source program available for Linux is contained within the Debian Linux binary distribution, one rarely has to compile the large code-bases that would otherwise have forced integrators to a complicated cross-compilation environment due to the limited RAM/Mhz of the embedded computer. All too often, open-source projects do not anticipate the possibility of cross-compilation in their build systems, leaving issues for the system integrator to resolve.

The default SD card contains compilers and everything needed for developing applications in C, C++, PERL, PHP, and SH. Java, BASIC, TCL, Python and others are available for Debian, but not installed by default.

One can still use cross-compilers hosted on just about any platform if there is a specific need. Technologic systems includes binary versions of the popular Linux "crosstool" project at http://www.kegel.com/crosstool/ to allow cross-compiling on Windows/cygwin or a Linux/i386 PC on our website website.

#### <span id="page-19-0"></span>*apt-get*

When using the Debian Linux file system, adding new packages and removing undesired ones is done all through Debian's package management. "apt", "dpkg", all behave as expected. With Debian, one can easily install and remove software packages. For a quick demonstration of how easy it is to remove and install programs with Debian, try the following commands:

apt-get install hexedit hexedit /etc/passwd ^C (hit CTRL+C to safely exit) apt-get remove hexedit

apt-get install installs a package name, while apt-get remove removes the named package. Visit the Debian home-page for further information, since a full in-depth discussion on Debian is outside the scope of this document.

✔ [http://www.debian.org](http://www.debian.org/)

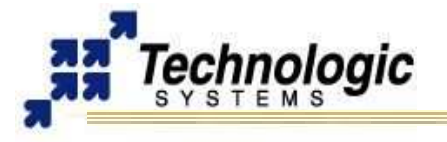

### <span id="page-20-4"></span>**3.9 Getting Started with Linux**

#### <span id="page-20-3"></span>*Logging In and Basic Commands*

After the desired Linux Kernel is loaded and executed, the file system loads and networking, logging, Apache web server, etc. are all started. When the login prompt is displayed, type "**root**" to login, with no password. A Bash login prompt will then appear. At this point, you are ready to enjoy your TS-7400 SBC running Linux. Some very basic commands for one beginner user to start using Linux are:

- $\upsilon$  pwd: informs the current directory
- $\mathsf{\nu}$  ls: lists current directory contents
- $\lt \mathsf{cd}$ : changes directory
- $\upsilon$  man: accesses the system's manual pages of a given command
- $\upsilon$  cat: displays the entire content of a given file
- $\sim$  vi: Linux most common file editor (reading further documentation is recommended)

The most common file handling commands are "cp", "mv", "rm", "mkdir". Help information is provided by supplying "--help" to any given command, for example "cp –help"

#### <span id="page-20-2"></span>*Shutdown*

Use the "shutdown –h now" command to halt the Linux system when running from Compact Flash, SD or USB memory card to avoid a potentially lengthy file system check on the next boot, since the file system running is EXT2 formatted.

On the other hand, the JFFS/YAFFS file systems are highly tolerant of power cycles while the file systems are mounted. Therefore, the "shutdown" command is not required when the root file system is JFFS/YAFFS, but is still recommended.

#### <span id="page-20-1"></span>*Initialization Scripts*

The initialization process reads the file "/etc/inittab". The inittab file will call "/etc/rc.d/rcS.sysinit" as part of the system initialization. The run level then defaults to 3, which will run the "/etc/rcS" script and call all the scripts linked in the "/etc/rc3.d/" directory in numerical order. For example, the following are the initialization scripts for run level 3 found at TS-Linux:

/etc/rc.d/rc3.d# ls

S10Network S11portmap S20inetd S30telnetd S40apache

Changing the run level or re-invoking the initialization scripts is possible through the "init" command. A "halt" or "reboot" command will change the run level to 0 or 6 and execute the "/etc/rc0.d" scripts or "etc/rc6.d" scripts respectively.

### <span id="page-20-0"></span>*Network Setup*

The main utilities for network configuration under Linux are:

- $\overline{v}$  ifconfig: prints network settings and configures ethernet interfaces
- $\mathbf y$  ifup: turns given network interface up
- $\mathsf{\nu}$  ifdown: turns given network interface down

Entering "ifconfig" shows the current ethernet settings. These utilities require a network device as parameter. On Linux, the ethernet devices are generally named eth0, eth1, etc. Therefore, the command "ifup eth0" or "ifconfig eth0 up" brings up the on-board ethernet interface on TS-7400 SBCs.

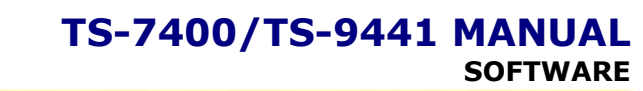

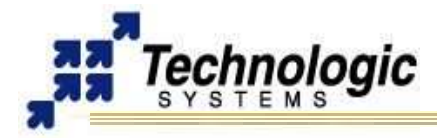

### <span id="page-21-1"></span>*Setting Up the networking with TS-Linux*

To configure the network when booting to the TS-Linux image on the flash chip, the files in "/etc/sysconfig/" must be edited. Network interfaces are configured on a file per interface basis. The first Ethernet device, eth0, is controlled by the file "/etc/sysconfig/ifcfg-eth0". An example of "ifcfg-eth0" is shown below:

```
DEVICE=eth0 #Name of ethernet interface
IPADDR=192.168.0.50 #IP address of this ethernet interface
NETMASK=255.255.255.0 #Used with NETWORK to determine local IPs
NETWORK=192.168.0.0 #Used with NETMASK to determine local IPs
BROADCAST=192.168.0.255 #Broadcast IP for system wide messages
BOOTPROTO=static #Static IP (change "static" to "DHCP")
ENABLE=yes #Load device on boot
```
The TCP/IP network settings are configured in the file '/etc/sysconfig/network\_cfg', here is a listing:

NETWORKING=yes #Enable networking on startup GATEWAY="192.168.0.1" #Gateway for internet access GW\_DEV=eth0 #Default gateway HOSTNAME=ts7200 #Host name of this computer BOOTPROTO=no FORWARD\_IPV4=no DEFRAG\_IPV4=no

The TCP/IP name resolution server is configured in '/etc/resolv.conf'. Here is a listing:

Nameserver 192.168.0.1 #Name server for domain name lookups

Those lines starting with a # symbol are comments. As the above example shows, eth0 is given the static address of 192.168.0.50. If one wishes eth0 to obtain its IP from a DHCP server, then change the line BOOTPROTO=static to BOOTPROTO=dhcp

#### **Note**

In order to test the default network settings with TS-Linux, open a web browser and use the embedded Apache web server by entering the default IP 192.168.0.50, or simple "ping" or "telnet" to 192.168.0.50.

#### <span id="page-21-0"></span>*Setting Up the networking with Debian*

To configure the network interfaces when booting into Debian Linux, edit the file "/etc/network/interfaces". A typical interfaces file would contain the following:

```
auto lo eth0
# The loopback interface
iface lo inet loopback
# The first network card
auto eth0
#iface eth0 inet dhcp
iface eth0 inet static
address 192.168.0.50
netmask 255.255.255.0
gateway 192.168.0.1
```
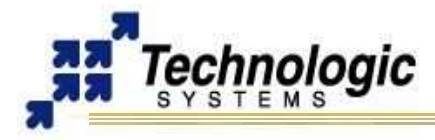

Those lines starting with a *#* symbol are comments. The line "auto lo eth0" means both the loopback interface and the first ethernet interface will be started automatically by the Debian networking scripts. The above example shows that eth0 would be assigned the static address of 192.168.0.50, using 192.168.0.1 as the default gateway. If one was to comment out those lines, and then uncomment the line iface eth0 inet dhcp, then eth0 would use a dhcp client to obtain it's IP and other relevant network information.

#### <span id="page-22-0"></span>*Network Services*

TS-Linux includes solutions for the main network services, including Telnet, HTTP, FTP, SSH, NFS and Mail. Some of these services can be started, restarted or stopped by management scripts located at the "/etc/init.d" directory. For example, the following command will restart the apache server:

#### /etc/init.d/apache restart

Also, the "/etc/inet.conf" file is used to configure the initialization and parameters of other services.

#### **Note**

For further information regarding the software solutions available for the **TS-7400**  and instructions about Debian Linux, please refer to the **[Linux for TS-ARM User's](http://www.embeddedarm.com/Manuals/linuxforarm-manual.pdf)  [Guide](http://www.embeddedarm.com/Manuals/linuxforarm-manual.pdf)**. This can be found for download at the Technologic Systems website.

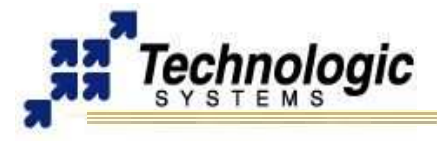

### <span id="page-23-2"></span>**4 HARDWARE COMPONENTS**

The following picture shows where the main headers, connectors and most important hardware components are located on the **TS-7400**. Understanding this picture will help you to follow the header-connector oriented organization of this manual. The blue marked objects on the picture are the on-board chips and components, while the green ones are the various on-board headers and connectors for peripherals.

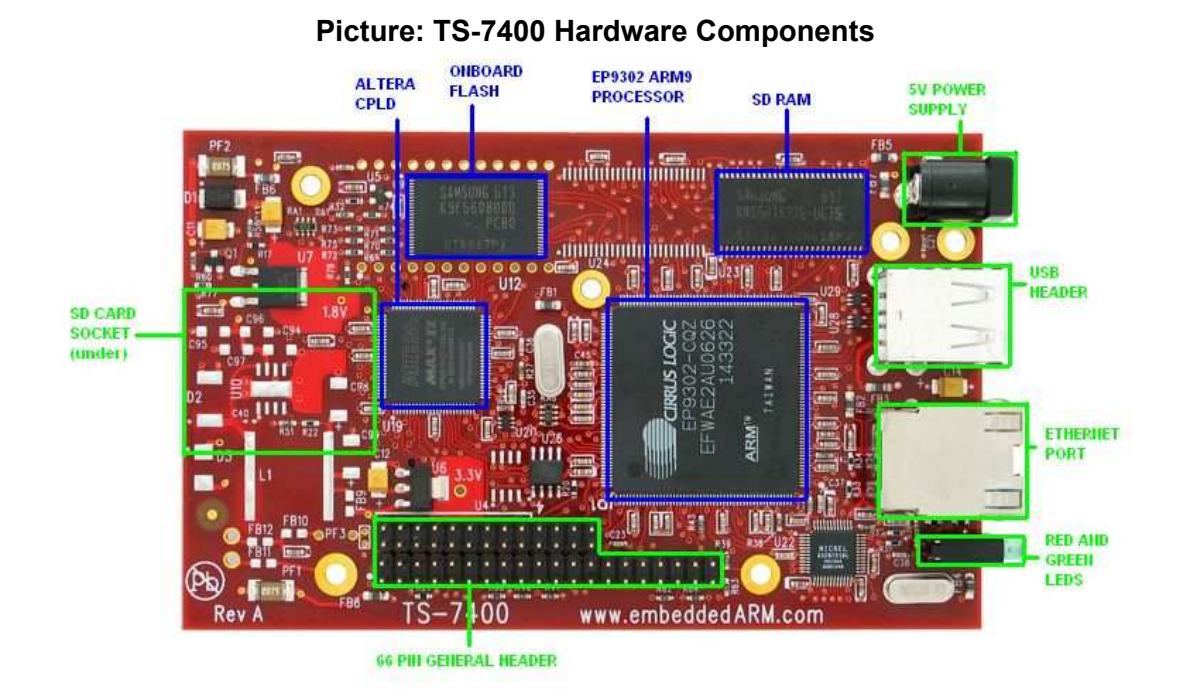

### <span id="page-23-1"></span>**4.1 Processor**

### <span id="page-23-0"></span>*Cirrus EP9302*

The EP9302 features an advanced 200 MHz ARM920T processor design with a memory management unit (MMU) that allows support for high-level operating systems such as Linux, Windows CE, and other embedded operating systems. The ARM core operates from a 1.8 V supply, while the I/O operates at 3.3 V with power usage between 100 mW and 750 mW (dependent on speed). As a general-purpose processor, it provides a standard set of peripherals on board and a full set of Technologic Systems add-on peripherals via the standard PC/104 Bus.

The ARM920T's 32-bit architecture, with a five-stage pipeline, consisting of fetch, decode, execute, memory, and write stages, delivers very impressive performance at very low power. The EP9302 CPU has a 16 KB instruction cache and a 16 KB data cache to provide zero-cycle latency to the current program and data, or they can be locked to guarantee no-latency access to critical sections of instructions and data. For applications with instruction-memory size restrictions, the ARM920T's compressed Thumb instruction set can be used to provide higher code density and lower Flash storage requirements.

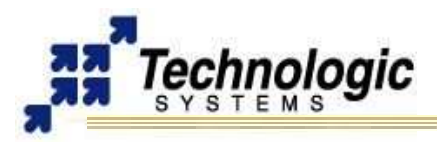

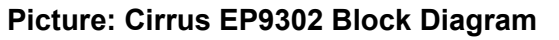

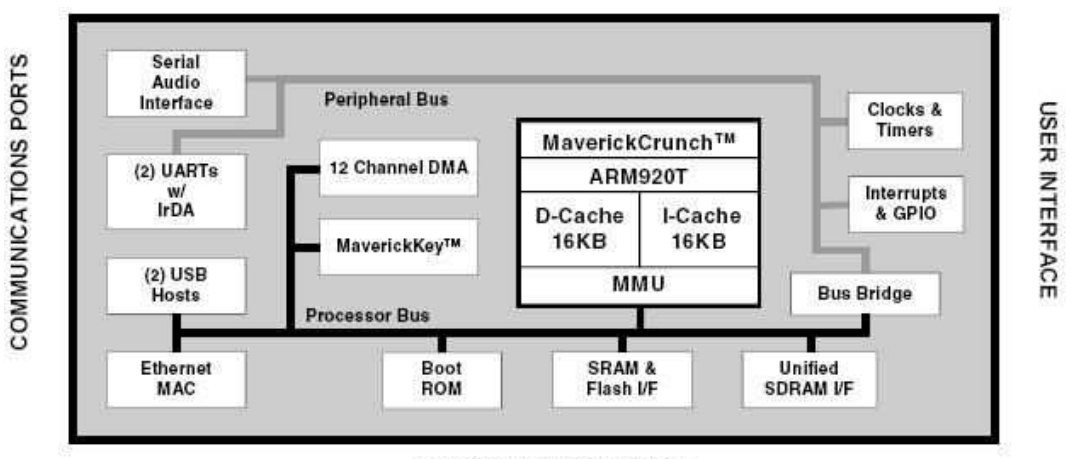

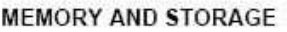

EP9302 key features include:

- $\sim$  ARM (32-bit) and Thumb (16-bit compressed) instruction sets
- $\sim$  32-bit Advanced Micro-Controller Bus Architecture (AMBA)
- $\sim$  16 kbyte Instruction Cache with lockdown
- $\sim$  16 kbyte Data Cache (programmable write-through or write-back) with lockdown
- $\vee$  MMU for Linux®, Microsoft® Windows® CE and other operating systems
- ✔ Translation Look Aside Buffers with 64 Data and 64 Instruction Entries
- $\vee$  Programmable Page Sizes of 1 Mbyte, 64 kbyte, 4 kbyte, and 1 kbyte
- $\mathbf v$  Independent lockdown of TLB Entries

For further information about the EP9302 features, refer to the **[EP9301 User's Guide](http://www.embeddedarm.com/documentation/third-party/ts-7000_ep9301-ug.pdf)**.

#### **Note**

The EP9302 is identical silicon to the EP9301 except it is rated to run at 200 Mhz, instead of 166 Mhz. The available **[EP9301 User's Guide](http://www.embeddedarm.com/documentation/third-party/ts-7000_ep9301-ug.pdf)** can still be used as the main reference manual.

### <span id="page-24-1"></span>*MMU*

The EP9031 features a Memory Management Unit, enabling high level operating systems such as Embedded Linux and Windows CE to run on the **TS-7400**. In the same way, the Linux TS-Kernel takes advantage of the MMU functionality.

The MMU is controlled by page tables stored in system memory and is responsible for virtual address to physical address translation, memory protection through access permissions and domains, MMU cache and write buffer access. In doing so, software applications can access larger "virtual" memory space than the available physical memory size, allowing multiple programs to run and use the system memory simultaneously.

For further information about the MMU functionalities, refer to the EP9301 User's Guide.

### <span id="page-24-0"></span>*Interrupts*

The EP9302 interrupt controller allows up to 54 interrupts to generate an Interrupt Request (IRQ) or Fast Interrupt Request (FIQ) signal to the processor core. Thirty-two hardware priority assignments are provided for assisting IRQ vectoring, and two levels are provided for FIQ vectoring. This allows time critical interrupts to be processed in the shortest time possible.

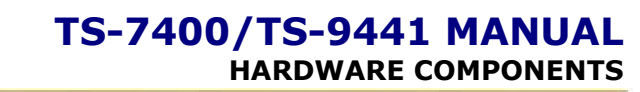

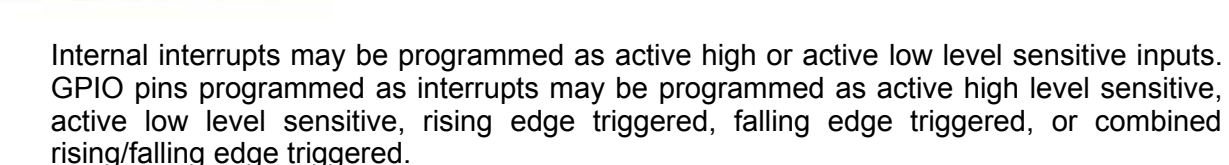

The EP9302 interrupt controller also includes the following features:

- $\sim$  Supports 54 interrupts from a variety of sources (such as UARTs, GPIO and ADC)
- $\overline{V}$  Routes interrupt sources to either the ARM920T's IRQ or FIQ (Fast IRQ) inputs
- $\sqrt{ }$  Three dedicated off-chip interrupt lines operate as active high level sensitive interrupts
- $\sim$  Any of the 19 GPIO lines maybe configured to generate interrupts
- $\overline{\smash{\nu}}$  Software supported priority mask for all FIQs and IRQs

#### **Note**

For peripheral driver development purpose, notice that the external IRQ lines 5,6 and 7, which are ISA/X86 architecture based, are mapped to EP9302 external interrupt lines 22, 33 and 40, respectively. For further information about interrupts, including the EP9302 interrupt controller and map, refer to the **[EP9301 User's](http://www.embeddedarm.com/documentation/third-party/ts-7000_ep9301-ug.pdf)  [Guide](http://www.embeddedarm.com/documentation/third-party/ts-7000_ep9301-ug.pdf)**, chapter 5.

#### <span id="page-25-2"></span>**4.2 Memory**

**TS-7400** uses three types of memory. The SDRAM is the fast access volatile memory used to run applications by the processor and the on-board flash is the non-volatile memory used for storage purpose. Flash memory may also be added using USB memory drivers.

#### <span id="page-25-1"></span>*On-Board SDRAM*

The **TS-7400** uses 32 MB SDRAM technology to provide 32, 64, or 128 MB of high-speed volatile memory. The memory is soldered directly to the board, making the **TS-7400** more reliable in high-vibration environments.

The **TS-7400's** RAM is not contiguous in the physical memory map of the EP9302. But the MMU is programmed to remap the blocks of RAM to appear as a contiguous block of memory at the very beginning of the virtual memory map. In the case of a 256 Megabit SDRAM chip (32 MB), it is located at 0 through 32 MB in the virtual memory map.

Refer to the MMU section of this manual to understand how the physical memory is mapped and the virtual memory is translated.

#### **Note**

It is possible to use larger sizes of the SDRAM chip than the standard 32 MB one. The **TS-7400** is designed to accommodate both 32 MB and 64 MB chips, providing up to 128 MB of RAM memory. Contact Technologic Systems for larger SDRAM sizes.

#### <span id="page-25-0"></span>*On-Board NAND Flash*

The **TS-7400** uses a NAND Flash chip for its on-board Flash resource. The physical address of the Flash chip is **0x6000\_0000**. The on-board flash is broken up into partitions and accessed through the Linux driver framework known as "MTD", or Memory Technology Device. The partitioning is dynamic and depends on the DOS-style MBR found at sector 0 of the flash. This MBR can be changed by using the "fdisk" command on the /dev/mtdblock/0 device, but doing so is not recommended.

- $\vee$  /dev/mtdblock/0 Whole disk block device driver
- $\checkmark$  /dev/mtdblock/1 First MBR partition (bootloader kernel binary)

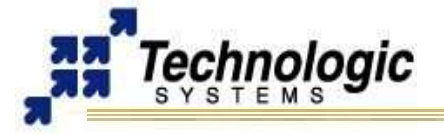

- ✔ /dev/mtdblock/2 Second MBR partition (bootloader initrd)
- $\checkmark$  /dev/mtdblock/3 Third MBR partition (Linux YAFFS2 filesystem)
- $\upsilon$  /dev/mtdblock/4 4th MBR partition (unused in default load)

The Linux YAFFS2 file system is a journaling file system that is aware of the wear-out mechanism of the NAND flash and incorporates ECC algorithms at the file system level to maximize Flash lifetime. It is also extremely tolerant of power failures during file write sequences.

#### **Note**

It is possible to use larger sizes of the NAND Flash than the standard 32 MB chip. The **TS-7400** is designed to accommodate both 32 MB or 128 MB chips. Contact Technologic Systems for larger Flash sizes.

### <span id="page-26-1"></span>*USB Flash Drive or Compact Flash Card*

Additional non-volatile storage may be added with a USB flash drive or a Compact Flash card. These devices supply additional non-volatile storage either for data or for a complete operation system distribution, such as Debian. A tar-file of Debian is available on the Technologic Systems website. Alternatively, the developer's kit includes a USB flash thumb-drive or Compact Flash card pre-loaded with Debian.

Flash memory provided by these devices behaves much as a hard drive does with sizes ranging from 32MB to 1GB. These products are inherently more rugged than a hard drive since they are completely solid-state with no moving parts. However, they have the added advantage of being removable media

Use of a Compact Flash card with TS-7400 SBC requires a USB Compact flash adapter, which will also be included in the TS-ARM Development Kit if requested. The USB flash drive can be hot swapped.

#### **Note**

Drivers are available in the TS-Kernel to support USB flash drives. One can load Debian OS with two scripts provided by the on-board flash TS-Linux file system or available for download at our website. First, invoke /usr/bin/loadUSBModules.sh, then run the script /usr/bin/loadUSB.sh to chroot into the Debian OS.

#### <span id="page-26-0"></span>*SD Memory Card*

Technologic Systems has a full license for using the additional SD features which are reserved for members of the SD Card Association. This has allowed us to design both the hardware logic core and software specifically tuned to the capabilities of the **TS-7400** CPU using the official SD specification documents. Since both a Linux driver module and an ARM9 object file containing OS-independent access routines are provided to customers purchasing the board hardware, customers do not have to seek SD licensing themselves.

SD Memory Card technology provides large capacity and fast access combined with a compact and slim profile, making it very appealing for a wide range of next generation products and applications. In addition, SD Cards feature content protection, planned capacity growth, high-speed data transfer, and a write protect switch. These devices supply additional non-volatile storage either for data or for a complete operation system distribution, such as Debian, to be used with the **TS-7400** SBC**.**

The Technologic System SD Card core is a very small implementation and can be integrated on the **TS-7400** CPLD. Four 8-bit registers are available for the software layer to control the SD Card hardware:

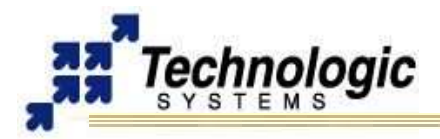

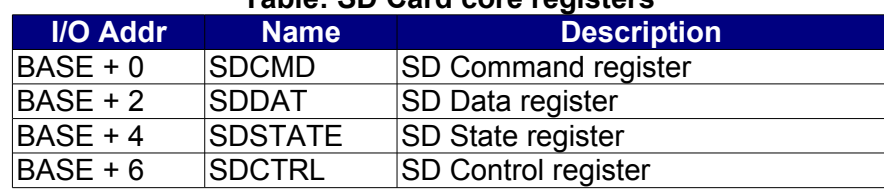

### **Table: SD Card core registers**

#### **4.3 Glue Logic CPLD**

<span id="page-27-2"></span>The **TS-7400** ARM SBC's include an Altera MAXII CPLD which is responsible for taking control of the internal components communication through glue logic implementation. For instance, the CPLD is used to control the NAND flash through internal register configuration.

The CPLD has a watchdog timer, interfaces to the real-time clock and controls the EEPROM chip select. It also implements peripheral features that, together with EP9302 modules, makes available an advanced set of communication ports, DIO pins, ADC converters, and others. The inclusion of a CPLD on the SBC allows customized programming for customers with special needs, without having to do a more expensive board redesign.

The CPLD can be programmed using the TS-9441 JTAG header and special software/hardware supporting tools. Contact Technologic Systems for support on CPLD programming software and tools.

### <span id="page-27-1"></span>**4.4 Real-Time Clock**

The **TS-7400** optionally supports a Non-volatile Battery-backed real-time clock (RTC) which is soldered onto the board. This option uses an ST Micro M48T86PC1 module for the real-time clock function. This module contains the lithium battery, 32.768 kHz crystal, and a RTC chip with 114 bytes of battery-backed CMOS RAM. It will maintain clock operation for a minimum of 10 years in the absence of power.

The 114 bytes of non-volatile RAM, physically located in the RTC chip, are available to the user. Contact Technologic Systems for driver support.

The RTC is accessed differently on the **TS-7400** when compared to other TS products. DIO on the EP9302 are wired to pins on the RTC and must be accessed by twiddling the DIO in the correct manner. At the time of writing, there are no user-space tools available for reading/writing to the RTC, the modified kernel sources for accessing the RTC on the **TS-7400** can be found here: **[ftp://oz.embeddedarm.com/ts-arm-sbc/ts-7400](ftp://oz.embeddedarm.com/ts-arm-sbc/ts-7400-linux/sources/rtc.c) [linux/sources/rtc.c](ftp://oz.embeddedarm.com/ts-arm-sbc/ts-7400-linux/sources/rtc.c)** These are byte-wide registers with the Index Register property of write only. The Data Register has a read/write property. Valid Index Register values are between 0 and 127, decimal. The first 14 index locations are used for accessing the RTC Time and Date registers. The next 114 locations are non-volatile RAM locations.

#### <span id="page-27-0"></span>**4.5 Watchdog Timer**

The **TS-7400** incorporates a Watchdog Timer (WDT) unit. The WDT can be used to prevent a system "hanging" due to a software failure. The WDT causes a full system reset when the WDT times out, allowing a guaranteed recovery time from a software error. To prevent a WDT timeout, the application must periodically "feed" the WDT by writing a specific value to a specific memory location.

#### **Table: Watchdog Control Registers**

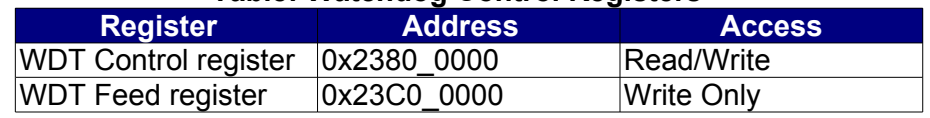

The WDT Control register must be initialized with the timeout period desired. This may be as short as 250 mS or may be as long as 8 seconds. After the WDT has been enabled,

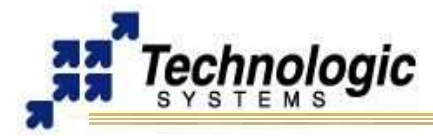

the WDT counter begins. The application software can reset this counter at any time by "feeding" the WDT. If the WDT counter reaches the timeout period, then a full system reset occurs.

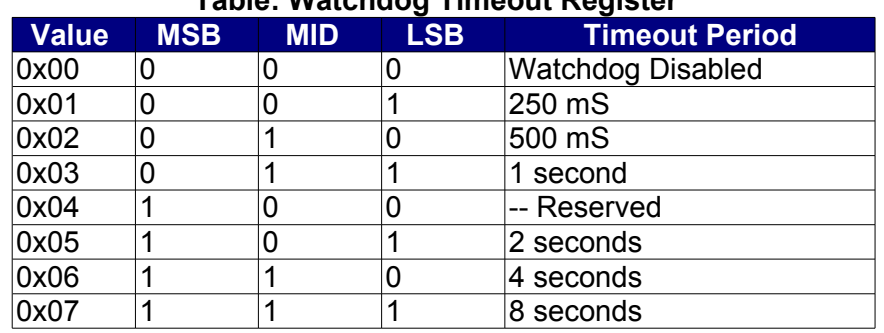

#### **Table: Watchdog Timeout Register**

In order to load the WDT Control register, the WDT must first be "fed", and then within 30 uS, the WDT control register must be written. Writes to this register without first doing a "WDT feed", have no affect. In order to clear the WDT counter (feeding the watchdog), a value of Hex 05 must be written to the WDT Feed register.

By default, a user process does not have the physical address space (access) of the watchdog registers mapped. When using the Linux OS, the watchdog can be reached from user C code by using the mmap() system call on the /dev/mem special file to map the areas of physical address space into process user address space. See section 3.4.

### **Warning**

!

Use only the Watchdog Timer implemented by Technologic Systems in the CPLD. The Watchdog Timer included in the EP9302 has serious problems.

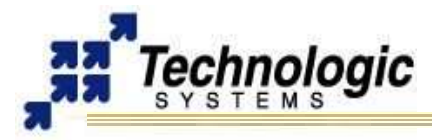

### <span id="page-29-3"></span>**5 COMMON INTERFACES GENERAL INFORMATION**

The purpose of this section is to provide general information about the common interfaces, such as Serial Ports and Digital Input/Output, which appear in more than one header or connector of the **TS-7400**. For further information on these features, refer to the Connectors and Headers section of this manual.

#### <span id="page-29-2"></span>**5.1 Serial Ports**

The **TS-7400** has 3 TTL-level serial ports. Use the TS-9441 peripheral, RC-DB9 Connector, and null modem cable to connect to a console program on a PC.

### <span id="page-29-1"></span>**5.2 Digital I/O**

There are 20 individually configurable GPIO pins available on the TS-7400. Each of these pins can be configured as a floating input (high impedance, no internal pull-up/pull-down) or as an output driving a 0 or 1 logic signal. When configured as an input, the voltage thresholds are nominally at standard 3.3V LVCMOS levels, but with 400 mV of hysteresis (Schmitt triggers) for better noise immunity with slow slew signals. As an output, GPIO pins can drive 8mA while still presenting valid LVCMOS thresholds as measured at the output pin. More current can be sourced/sunk from output pins (2-3x more is typically safe) but the resulting output voltage will no longer be within LVCMOS thresholds-- e.g. attempting to source 30 mA out of a pin set to logic '1' will result in voltage of 1.0V instead of the nominal 3.3V.

The 20 GPIO pins are NOT 5V tolerant. This means if you drive any GPIO pin configured as input to above 3.3V, you may cause permanent damage to the device.

A common workaround for 5V tolerance is to use external Schottky diode clamps with series current limiting resistors. A better workaround is to use LVC245 or equivalent buffer chips. With diode clamps or external buffers guaranting 5V tolerance on input pins, one can safely interface to 5V TTL logic devices since in every other way 3.3V LVCMOS is compatible with 5V TTL logic. Note that 5V CMOS is NOT compatible with 3.3V LVCMOS as the logic '1' threshold for 5V CMOS is 3.5V. Since this is 0.2V above the 3.3V the TS-7400 is capable of, reliable operation cannot be guaranteed although the interfacing may actually seem to work some of the time.

Some GPIO pins have dual functionality. This includes the pins used for the GPBUS and the serial UART. GPBUS is a simple 8-bit multiplexed address/data bus and is described below. The serial UART on pins DIO\_15, DIO\_16, and DIO\_17 are available for GPIO manipulation when the UART baud rate is set to '0' (disabled). If the UART is configured for operation with a non-zero baud rate, the GPIO pins are taken over by the UART core.

Using the GPIO pins in Linux involves getting access to the GPIO data direction register and data register (listed above). In general userspace applications, this involves opening the "/dev/mem" driver and using the mmap() system call to acquire a memory window where direct pointer manipulation of the hardware registers can occur. One may also write a kernel driver and interface to user applications through a defined API. Because it is difficult to anticipate the needs for a kernel driver API and the performance implications involved in even the simplest of userspace to kernelspace API's, Technologic Systems does not provide such a driver. Moving GPIO logic to the kernel may still be preferable if the bulk of GPIO client code is in the kernel or if there are strict real-time requirements to be met.

#### <span id="page-29-0"></span>**5.3 A/D Converters**

The EP9302 A/D converter is standard on all TS-7000 series boards**.** The Cirrus EP9302 features a 5 channel, 12-bit Analog to Digital Converter with an analog multiplexer, having an input range of 0 to 3.3 V. The Cirrus A/D converter can do a maximum of 925 samples per second, and requires a settling time of 2 milliseconds between channel switches.

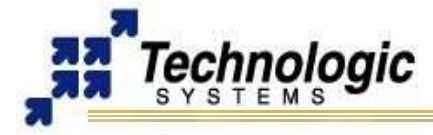

To maintain 12-bit accuracy, the analog signal being measured must have a low source impedance (less than 10 ohms). Otherwise, an operational amplifier may need to be added to buffer the A/D input. For detailed information, please see the Cirrus **[EP9301](http://www.embeddedarm.com/documentation/third-party/ts-7000_ep9301-ug.pdf)  [User's Guide](http://www.embeddedarm.com/documentation/third-party/ts-7000_ep9301-ug.pdf)**, page 518.

The EP9302 A/D converter can do a maximum of 925 samples per second, and requires a settling time of 2 milliseconds between channel switches. To maintain 12-bit accuracy, the analog signal being measured must have a low source impedance (less than 10 ohms). Otherwise, an operational amplifier may need to be added to buffer the A/D input. The EP9302 A/D converter should not be driven by a source impedance greater than 10 ohms to ensure accurate results (the EP9302 A/D converter has an input impedance that is not completely linear and may be as low as 10K ohms). For detailed information, please see the Cirrus **[EP9301 User's Guide](http://www.embeddedarm.com/documentation/third-party/ts-7000_ep9301-ug.pdf)**, page 518.

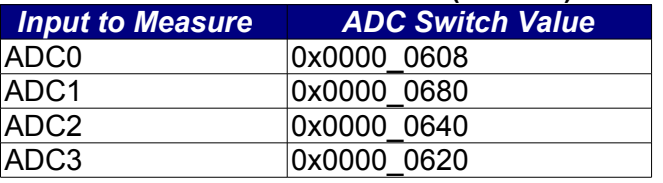

### **Table: ADC Switch Values (EP9302)**

The ADC0-3 pins can be found on the lower-header, pins 27-30 respectively, see section 6.4 General Header for more information on their location.

The following steps outline the software execution to use the Cirrus A/D converter:

- 1. Unlock the software lock before setting the TSEN bit in the ADCClk register by writing 0xAA to the ADCSWLock register (0x8090\_00C0). "OR" in the TSEN bit (bit 31) to the ADCClkDiv register (0x8093\_0090)
- 2. Unlock the software lock (again) before OR'ing in the ADCEN (ADC clock enable, bit 31) to 0x8093\_0080
- 3. Clear bit 2, the ADCPD (ADC Power Down) bit, at 0x8093\_0080. This bit MUST be set to 0 (see page 91 of the EP9301 User's Guide)
- 4. After unlocking the software lock, write the channel's magic value (see Cirrus EP9301 User's Guide, table 20-2) to the ADCSwitch register (0x8090\_0018) to select that channel for the next data acquisition
- 5. Poll the ADCResult register (0x8090\_0008) until bit 31 is not set
- 6. Using a 32 bit read operation, read the result from 0x8090\_0008, masking off the upper 16 bits

### <span id="page-30-0"></span>*Interpreting Cirrus A/D Converter*

The Cirrus on-chip A/D converter is a successive approximation A/D converter. Each A/D channel is calibrated on the **TS-7400** and these 16-bit values are stored in a binary file located at /etc/ADC-calibration.dat. These calibration values minimize the offset errors and gain errors in the EP9302 A/D. It is important for the user program to use these values as per our sample code, which can be found either on our website or in the CD included in the Developer's Kit. Two reference points, 2.5 and .833 Volts, with the corresponding reference values stored in the calibration file. The file is structured to have the 16-bit reference value for 2.5v of each channel, 0-3; followed by the 16-bit reference value for .833v of each channel, 0-3.

The reference points are stored as a 16 bit value, and should be used to correlate the values returned by the Cirrus A/D converter to voltage.

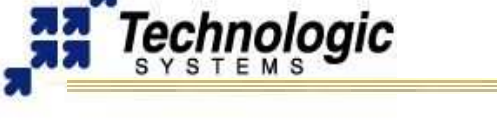

### <span id="page-31-0"></span>**5.4 General Purpose 8-bit Multiplexed Bus (GPBUS):**

To use the general purpose bus, GPIO pins 7-0 first MUST be programmed as general purpose outputs by writing an 0xff to **0x12c0\_0000**. Also, GPIO pins 8-10 must also be programmed as outputs if all 3 strobes will be used (ALE, RD, and WR). A strobe pin set up as a GPIO input will not be toggled at the appropriate times during a GPBUS bus cycle-- this can save GPIO pins in the case of a read-only or write-only bus, but is probably not what you want. GPIO #8 is the ALE, #9 is RD, and #10 is WR. The typical usage of ALE is an active high signal representing the period of time during which the address/data bus is driving the address. The read and write strobes are typically active low and signified as RD# and WR#. The polarity of each strobe is programmed by the contents of the GPIO data register for pins 8, 9, and 10. Knowing the data register bit locations of ALE, RD, and WR, you should then program them to default output ALE asserted with RD and WR deasserted. In the case of ALE active high, WR/RD active low, the value written to bits 2-0 at **0x12c0\_0003** should be 7 (binary 111). For the purposes of the timing diagrams below, we will assume this configuration.

The default timing of the GPBUS cycle uses a 55 nS read/write pulse when reading/writing the data register at **0x60c0\_0000**. This is with the EP9302 bus cycles programmed for 60nS operation. (EP93xx SMCBCR6 register value 0x34c2). Although you may not change this value since the NAND flash chip is on the same EP93xx chip select, you may change the SMCBCR7 register for slower or faster operation and use the data register alias at 0x70c0\_0000. The GPBUS waveform for 0x60c0\_0000 accesses looks like this:

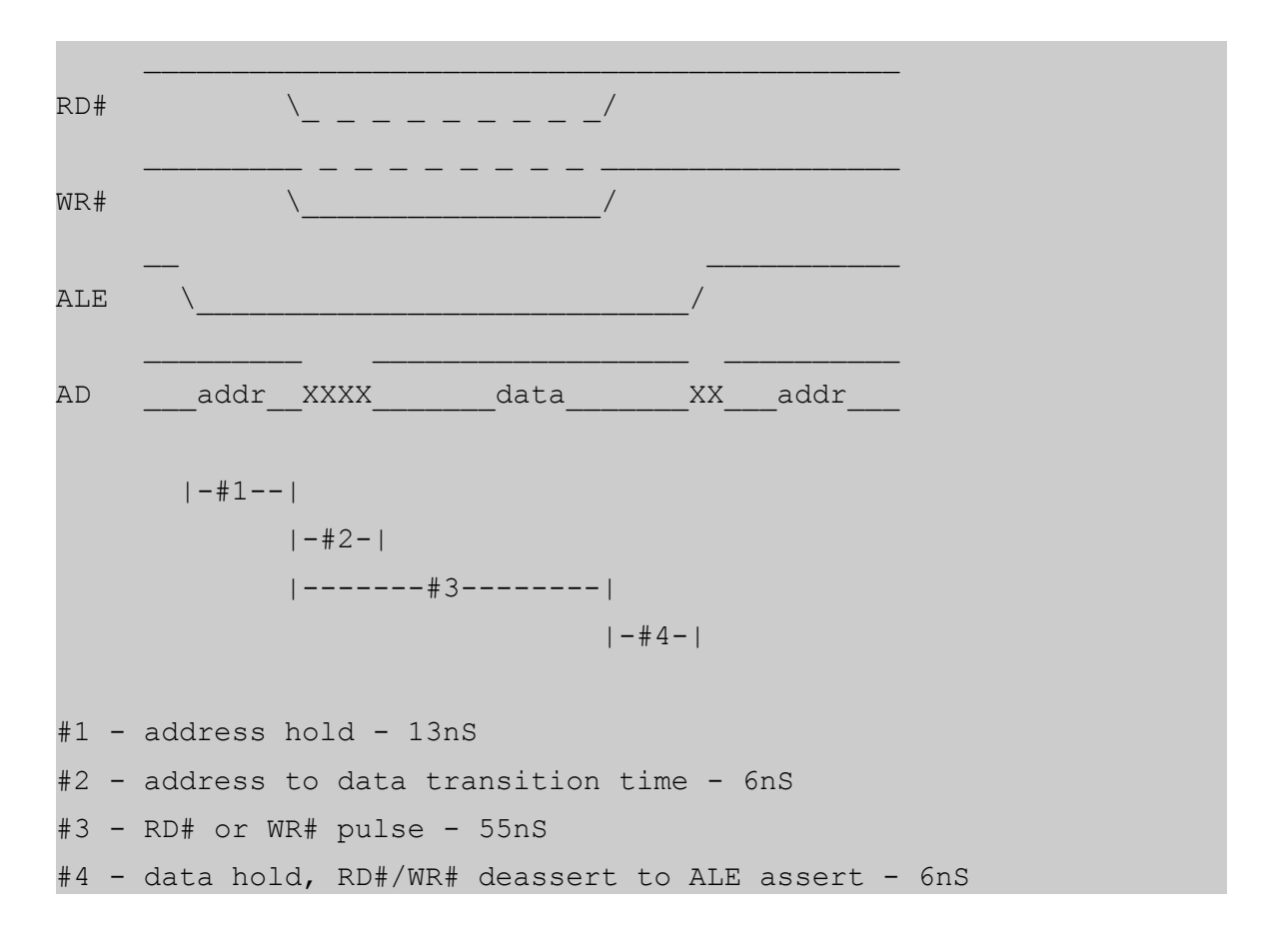

The above timing should be compatible with a standard 74HC373 octal latch chip should you wish to de-multiplex the address/data bus into something more similar to ISA/PC104 externally. If you have questions about whether a particular design will work or not, please feel free to contact Technologic Systems with your schematic for review.

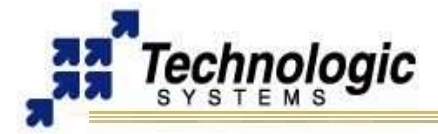

For fast back-to-back accesses to consecutive addresses, you should use the the data register at 0x60c0 0002. This is very useful for reading contiguous memory quickly without having to interleave updates to the address register. Although there is only an 8bit address register, it is trivial to use other free GPIO lines as high address lines should you need more than 256 bytes of address space for the GPBUS.

Should you require it, a 14.7456Mhz clock can be output from the TS-7400 on DIO\_13. To enable this, set bit 3 of the 8-bit register at address 0x12000000 and set the data direction for DIO 13 as output. External IRQ is also available on DIO 11 by similarly setting bit 1. One can also enable DMA with the EP9302 CPU M2M DMA controller by allowing DRQ on DIO\_12 (bit 2).

If you choose to use DMA or IRQ support for the GPBUS, you will likely want to write a kernel driver. Simple userspace applications can not directly set up interrupt handler functions or translate the virtual addresses of process data structures to the physical addresses needed by the DMA controller. When writing a kernel driver in C, one should be aware of certain details:

- $\overline{V}$  To set a handler on the GPBUS IRQ, you must request IRQ #33 and allow IRQ sharing (the UART and SD drivers also generate the same IRQ). This means calling the request  $irq()$  kernel function with SA\_SHIRQ in the 'flags' parameter.
- $\overline{V}$  To use DMA, you must manipulate the M2M1 EP9302 DMA channel. Details on its programming can be found in the EP9302 CPU User Manual from Cirrus Logic at http://www.cirrus.com
- $\overline{V}$  To access various registers in arbitrary physical address space, use the \_\_ioremap() function and not the ioremap() kernel function. ioremap() does not expect physical addresses and will apply an offset to your requested address on the EP9302 ARM Linux kernel.
- $\overline{v}$  If you are unable to write a driver yourself, you may consider contracting Technologic Systems to write one for you. Often times, TS engineers can accomodate your requirements for less cost than it takes to accomplish internally.

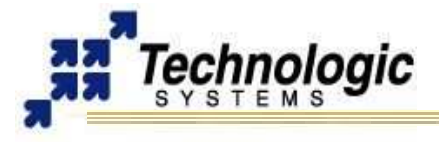

## <span id="page-33-2"></span>**6 CONNECTORS AND HEADERS**

#### <span id="page-33-1"></span>**6.1 10/100 Base-T Ethernet Connector**

The EP9302 Ethernet LAN controller incorporates all the logic needed to interface directly to any MII compatible Ethernet PHY chip. A low-power Micrel KS8721 chip is used to implement the Ethernet PHY function and an integrated RJ-45 connector with built-in 10/100 transformer and LED indicators completes the Ethernet sub-system.

The **TS-7400** has both a LINK/ACTIVITY LED and a 10/100 speed LED built into each RJ-45 connector that indicates the current Ethernet status. The LINK LED (left side of connector, green) is active when a valid Ethernet link is detected. This LED should be ON whenever the **TS-7400** is powered and properly connected to a 10/100BaseT Ethernet network. The LINK/ACTIVITY LED will blink to indicate network activity for either inbound or outbound data. The SPEED LED (right side of connector, amber) will be on when a 100Mb network is detected and off for a 10Mb network. Both of these LEDs are controlled by the KS8721 and do not require any overhead by the processor.

The Ethernet PHY chip can be powered down, under software control, to save approximately 90 mA of current consumption. This is controlled by the EP9302 Digital output on Port H, bit 2. A logic zero will power down the KS8721 PHY interface.

#### **Note**

TS-Kernel provides all the software support to use the EP9302 10/100 Ethernet core. For more details, find the TCP/IP configuration instructions on the Linux documentation.

#### <span id="page-33-0"></span>**6.2 USB Connector**

The USB Connector on the **TS-7400** provide two USB interfaces for the user. These are directly connected to the EP9302 processor, which integrates an USB dual-port Open Host Controller Interface (OHCI), providing full-speed serial communications ports at a baud rate of 12 Mbits/sec. Up to 127 USB devices (printer, mouse, camera, keyboard, etc.) and USB hubs can be connected to the USB host in the USB "tiered-star" topology. This includes the following features:

- $\checkmark$  USB 2.0 compatible
- $\vee$  OHCI Rev 1.0 compliant
- $\sim$  USB device connections support at both low-speed (1.5 Mbps) and full-speed (12 Mbps)
- $\triangleright$  Root HUB integrated with 2 downstream USB ports
- $\sqrt{ }$  Transceiver buffers integrated, over-current protection on ports
- $\mathcal V$  Supports power management
- $\vee$  Operates as a master on the bus

#### **Note**

TS-Kernel implements all the necessary driver support to enable the USB OHCI. Also, a wide variety of USB drivers for devices such as mouse, keyboard and flash memory are available. Refer to the Linux for TS-ARM User's Guide or contact us for further information on how to integrate an USB device and an USB Linux driver with your **TS-7400**.

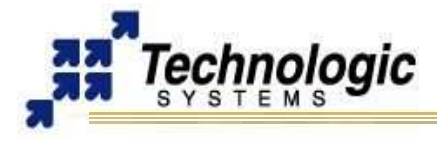

### <span id="page-34-3"></span>**6.3 SD Card Connector – CPLD**

The SD Card socket (ALPS connector) at the back side of the **TS-7400** enables SD Cards to be plugged to the SBC. The hardware core implemented by Technologic Systems is integrated inside the on-board CPLD. Technologic Systems has written a binary Linux driver module and a set of generic, OS-independent read/write routines for accessing the SD flash inside of an ARM object (.o) file. The format of the SD card must be in EXT2 format for proper operation with Linux as a root file system.

#### <span id="page-34-2"></span>**6.4 General Header**

Besides the 10/100 ethernet jack, SD card socket, and USB host ports, the TS-7400 also includes a .1" pin spacing external header for board-to-board interfacing. The TS-7400 external interface uses a total of 66 pins which are broken up between a 40 pin lower header (closest to board edge) and a 26 pin upper header. Pin numbering is arranged as follows:

#### <span id="page-34-1"></span>*Upper header*

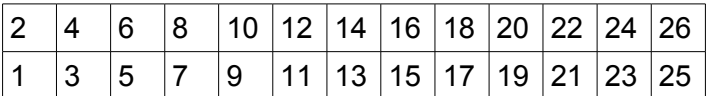

#### <span id="page-34-0"></span>*Lower header*

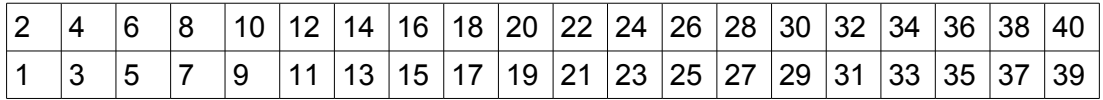

The combination of these two headers provides the following functionality:

- $\vee$  High speed dedicated (Up to 14.7Mhz) SPI bus
- ✔ USB 2.0 full-speed (12 Mb/s) port
- $\overline{v}$  3 TTL-level serial UART ports (1 with tx-enable output for RS485)
- $\sim$  Simple 8-bit multiplexed general purpose parallel bus with
- $\sim$  14.7Mhz clock, IRQ and DMA support and capable of 10Mbyte/sec operation.
- $\sim$  20 bidirectional Schmitt-trigger GPIO pins
- $\sim$  1.8V, 3.3V, and 5V power supply pins (5V power can optionally be input to the TS-7400 through this connector)
- $\sqrt{4}$  12-bit 0-3.3V analog input (ADC) pins
- ✔ I2S/AC97 audio codec interface
- $\mathcal V$  External reset input
- ✔ Low-level bootup hijack facility to recover dead boards. (Used in TS-9441 production blast/test/recovery boards)

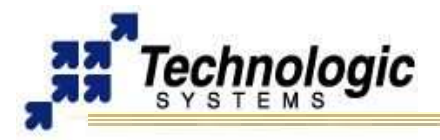

# <span id="page-35-0"></span>*Upper header Pin-Out*

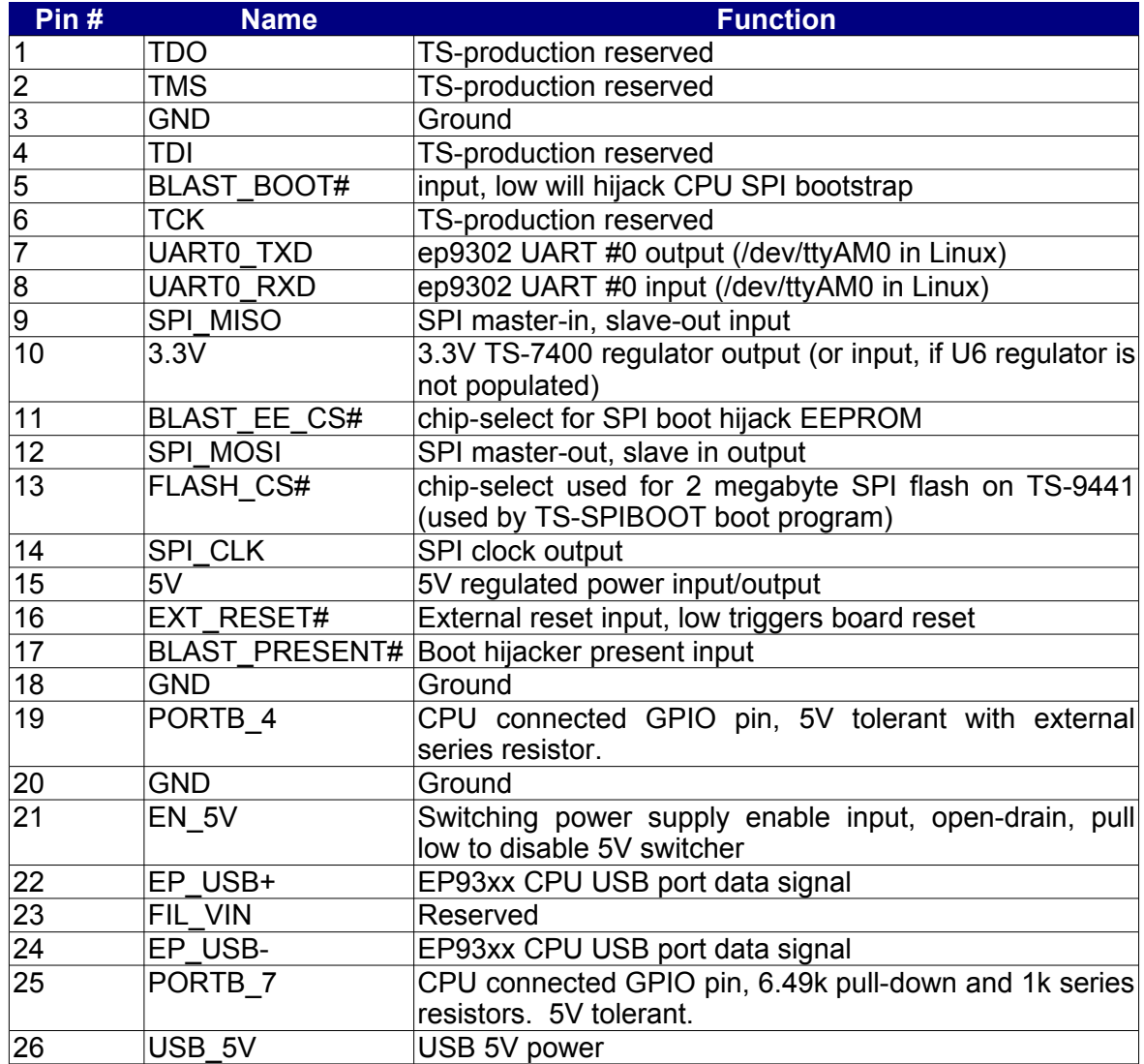

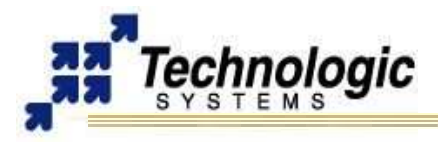

### <span id="page-36-0"></span>*Lower header pin-out*

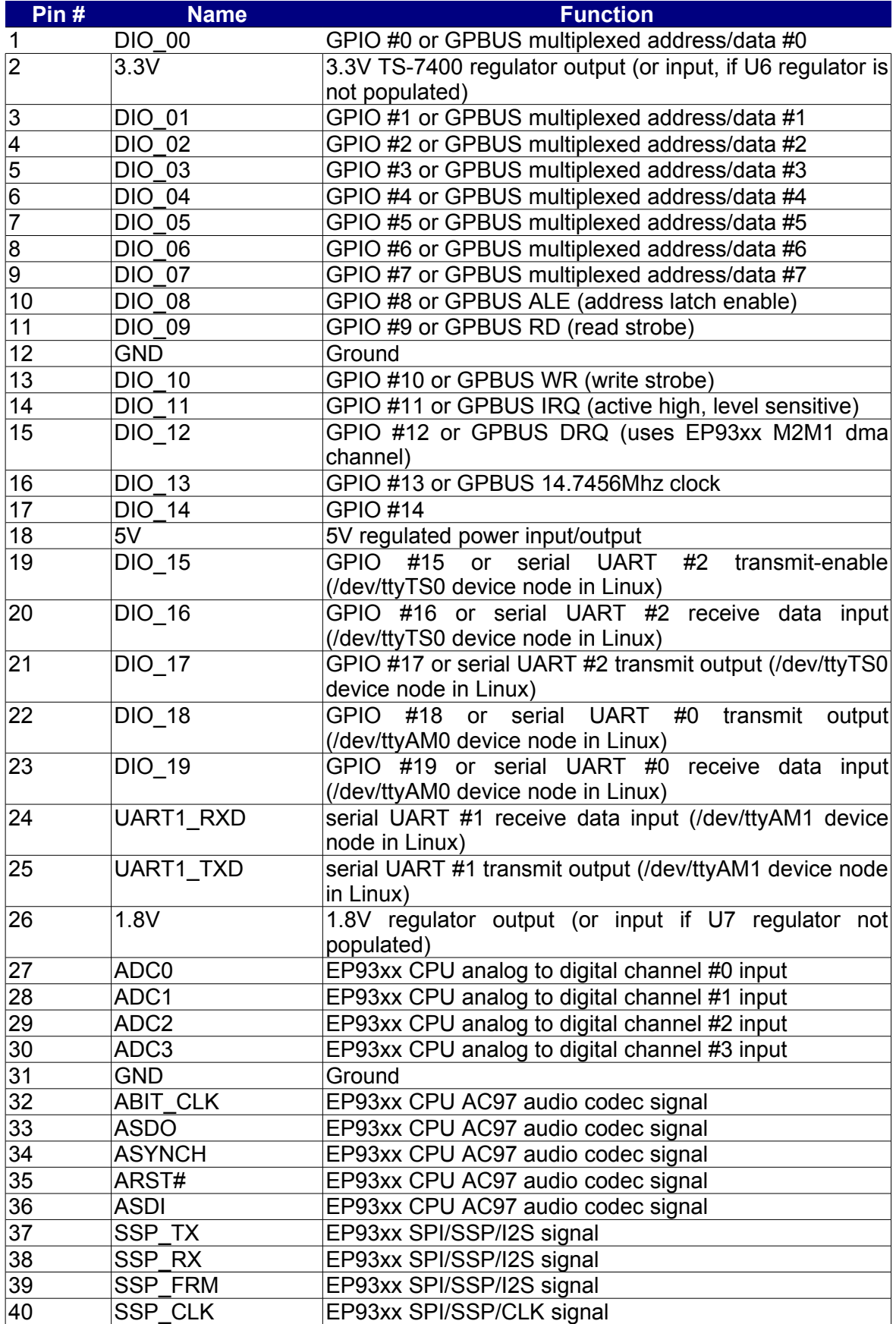

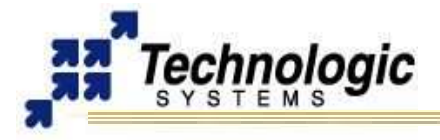

### <span id="page-37-2"></span>**6.5 TS-9441 Console Header**

#### **Note**

The information on this section applies to the TS-9441 recovery/console peripheral board for the TS-7400.

The console header brings out a serial port. Use the RC-DB9 connector to connect the TS-7400/TS-9441 to a DB9 cable and to your PC running a terminal emulator.

#### <span id="page-37-1"></span>**6.6 TS-9441 JTAG Header**

**Note**

The information on this section applies to the TS-9441 recovery/console peripheral board for the TS-7400.

The JTAG header can be used to program the on-board CPLD using special software and hardware support tools. However, it is not available for application debug purposes since it has no connection to the EP9302 JTAG interface. The following table shows which pins of the JTAG header are used for the JTAG interface signals:

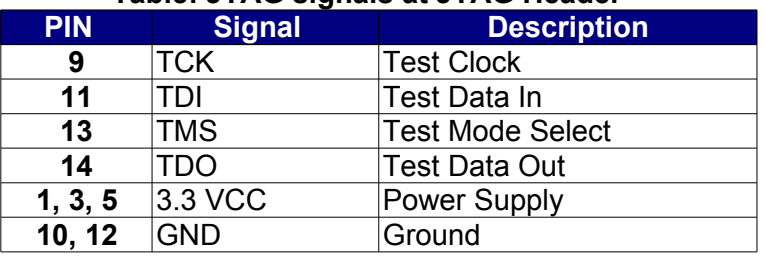

#### **Table: JTAG signals at JTAG Header**

The JTAG header is also utilized for jumper configuration. See the Jumpers section of this manual for more details.

Technologic Systems has made the design choice to save on board real-estate and not bring out the JTAG header. If you need access to the JTAG pins, a skilled technician can solder wires to the pins.

#### <span id="page-37-0"></span>**6.7 Power Supply Connector**

The **TS-7400** requires regulated 5VDC at 450 mA @ 200 MHz(maximum). It is possible to lower this power significantly by lowering the CPU clock rate or by powering-down the Ethernet PHY chip. For example, by shutting down the Ethernet PHY chip and scaling down the CPU clock rate to 20 MHz, one can obtain power consumptions less than 150 mA. If you really need a low-power board, consider the **TS-7260**, which is optimized for low power applications.

A quick release screw-down terminal block for the 5V power and power GND connections is provided on the TS-9441 for easy connection to an external power supply.

#### ! **Warning** Supply voltages over 6 VDC may damage the **TS-7400**.

Be sure to use a regulated 5 VDC power supply, preferably with current limiting to 1 to 3 Amps. A current limited supply is very forgiving of common errors during development. A PC power supply that may be capable of supplying 20 Amps or more is not recommended. It is possible to do irreversible damage to the **TS-7400** if the polarity on the power leads is reversed.

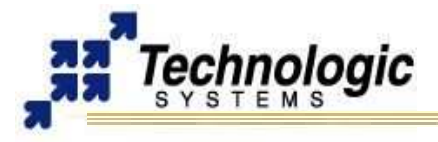

# <span id="page-38-3"></span>**7 LEDS, JUMPERS AND BUTTONS**

### <span id="page-38-2"></span>**7.1 Status LEDs**

The **TS-7400** has two LEDs (one Red and one Green) available for user software. These LEDs may be used for diagnostics, status messages, and simple output. When power is first supplied to the **TS-7400**, both LEDs are immediately turned on under hardware control. Once the processor begins execution, the LEDs are turned off, and then flashed on and off again briefly. After booting is complete, these LEDs can be used for user applications.

The RED and Green LEDs can be controlled at physical address location **0x8084\_0020**. Bit 1 is the Red LED and bit 0 is the Green LED. A Logic "1" turns the LED on.

#### **7.2 Buttons**

<span id="page-38-1"></span>The Reset button on the TS-9441 can be used to cycle power on the **TS-7400**.

#### <span id="page-38-0"></span>**7.3 Jumpers**

There are 2 jumpers on the TS-9441, labeled Write En and Boot. The Boot jumper is used to recover a bricked TS-7400 by booting from the TS-9441. When the Write Enable jumper is installed, it is possible to write to the TS-9441.

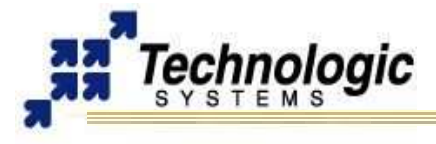

# <span id="page-39-0"></span>**8 SPECIFICATIONS**

To ensure optimum product operation you must maintain the operational environmental specifications listed in the table below.

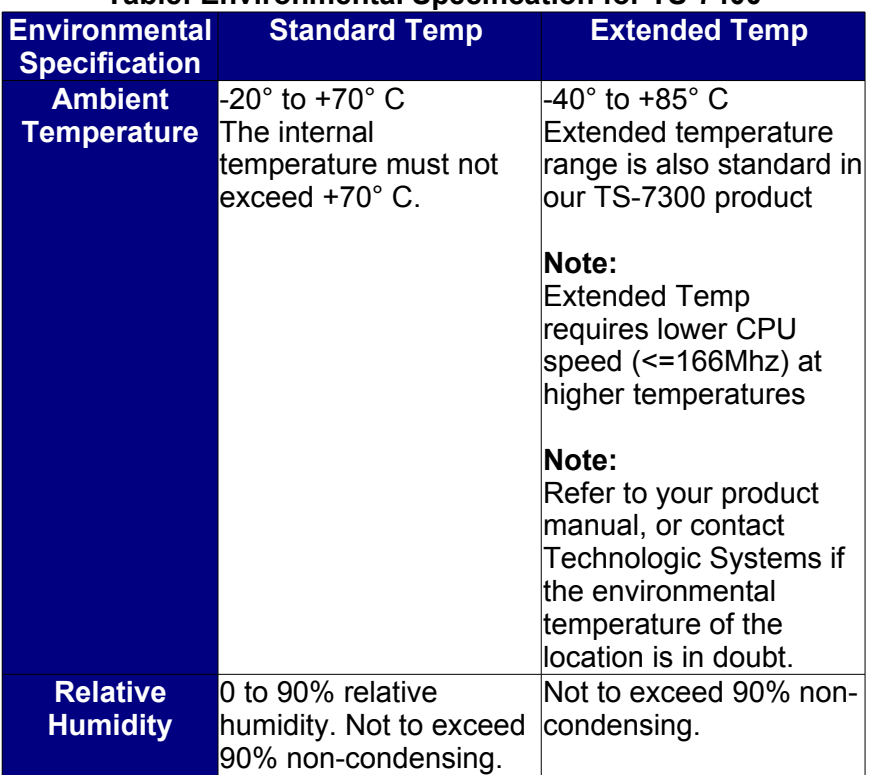

#### **Table: Environmental Specification for TS-7400**

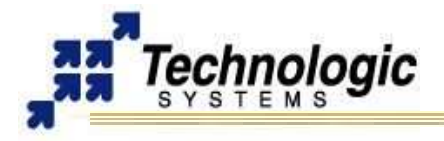

# <span id="page-40-0"></span>**9 FURTHER REFERENCES**

- ✔ **[Linux for TS-ARM User's Guide](http://www.embeddedarm.com/documentation/software/arm-tslinux-ts72xx.pdf)**  (http://www.embeddedarm.com/documentation/software/arm-tslinux-ts72xx.pdf) ✔ **[TS-7400 Data Sheet](http://www.embeddedarm.com/documentation/ts-7400-datasheet.pdf)** (http://www.embeddedarm.com/documentation/ts-7400-datasheet.pdf) ✔ **[EP9301 User's Guide](http://www.embeddedarm.com/documentation/third-party/ts-7000_ep9301-ug.pdf)** [\(http://www.embeddedarm.com/documentation/third-party/ts-7000\\_ep9301-ug.pdf\)](http://www.embeddedarm.com/downloads/Components/EP9301_User_Guide.pdf)
- ✔ **[EP9301 Data sheet](http://www.embeddedarm.com/documentation/third-party/ts-7000_ep9302-ds.pdf)**  (http://www.embeddedarm.com/documentation/third-party/ts-7000\_ep9302-ds.pdf)
- ✔ **[TS-7000 Yahoo Users' Group](http://groups.yahoo.com/group/ts-7000/)** [\(http://groups.yahoo.com/group/TS-7000/\)](http://groups.yahoo.com/group/TS-7000/)
- ✔ **[TS-7400 schematic](http://www.embeddedarm.com/documentation/ts-7400-schematic.pdf)**  (http://www.embeddedarm.com/documentation/ts-7400-schematic.pdf)
- ✔ **[TS-7400 mechanical drawing](http://www.embeddedarm.com/documentation/ts-7400-mechanical.pdf)**

(http://www.embeddedarm.com/documentation/ts-7400-mechanical.pdf)

✔ **[TS-7400's download section](ftp://ftp.embeddedarm.com/ts-arm-sbc/ts-7400-linux/)** 

(ftp://ftp.embeddedarm.com/ts-arm-sbc/ts-7400-linux/)

✔ **[TS-9441 schematic](http://www.embeddedarm.com/documentation/ts-9441-schematic.pdf)** 

(http://www.embeddedarm.com/documentation/ts-9441-schematic.pdf)

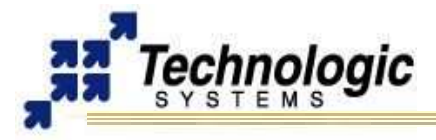

# <span id="page-41-0"></span>**APPENDIX A: DOCUMENT HISTORY**

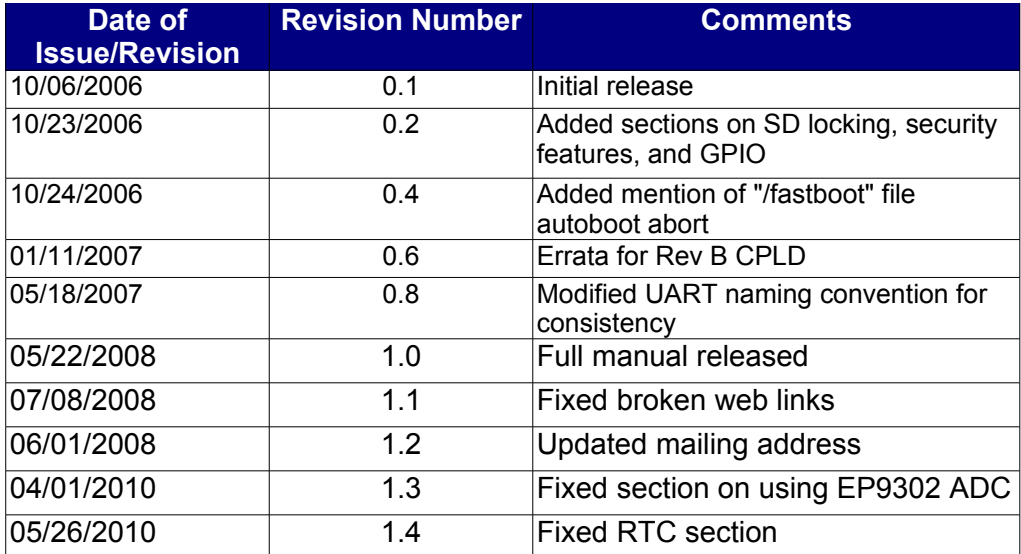

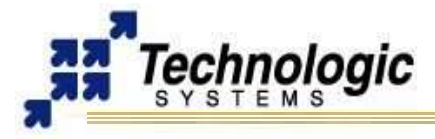

# <span id="page-42-0"></span>**APPENDIX B: MEMORY AND REGISTER MAP**

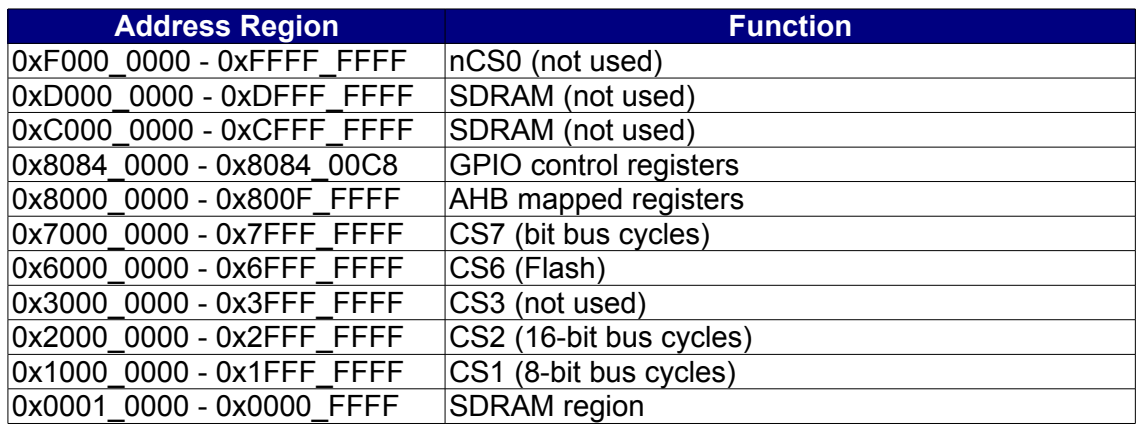

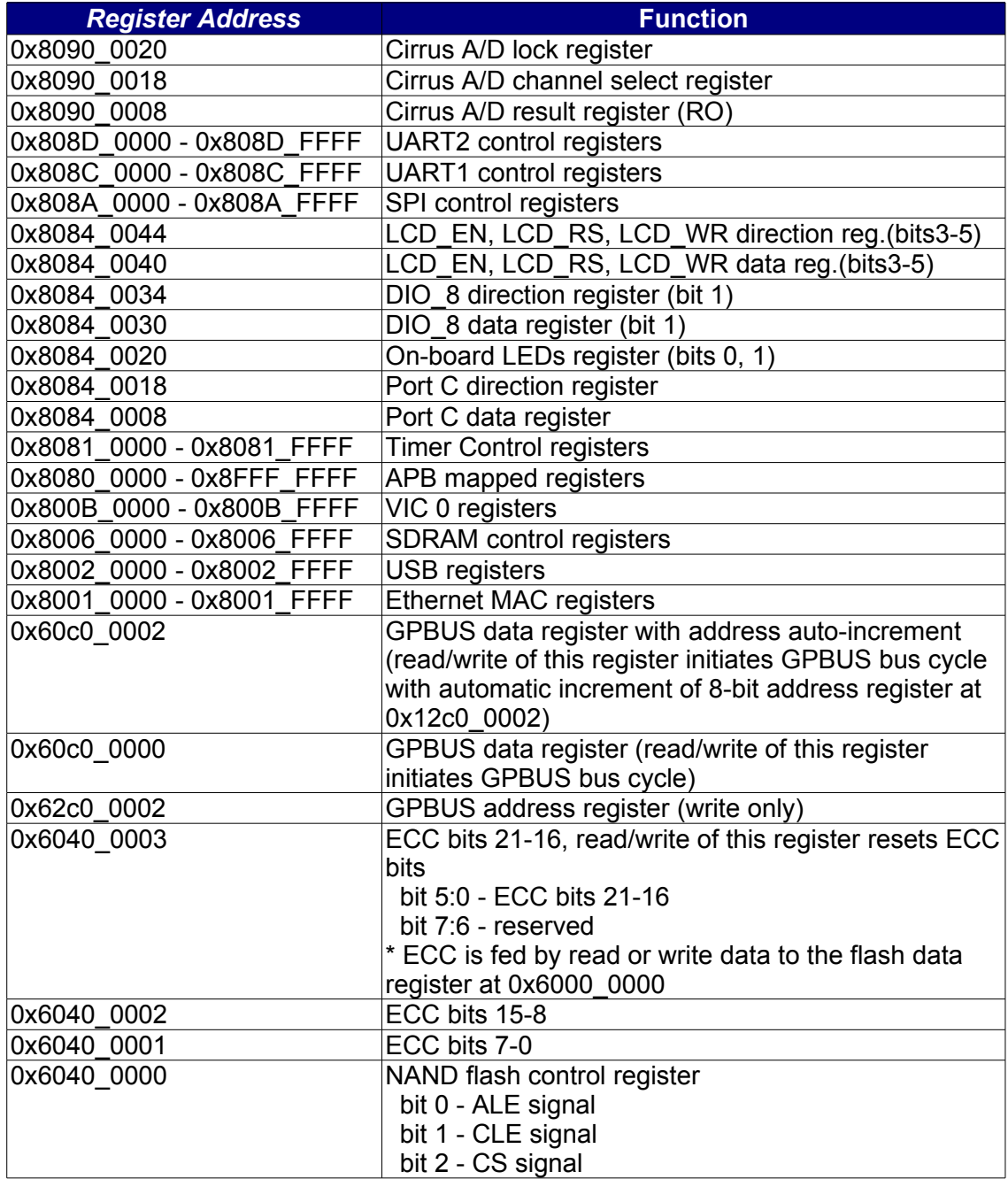

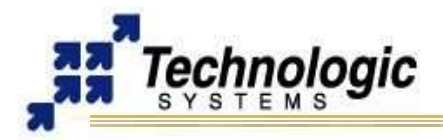

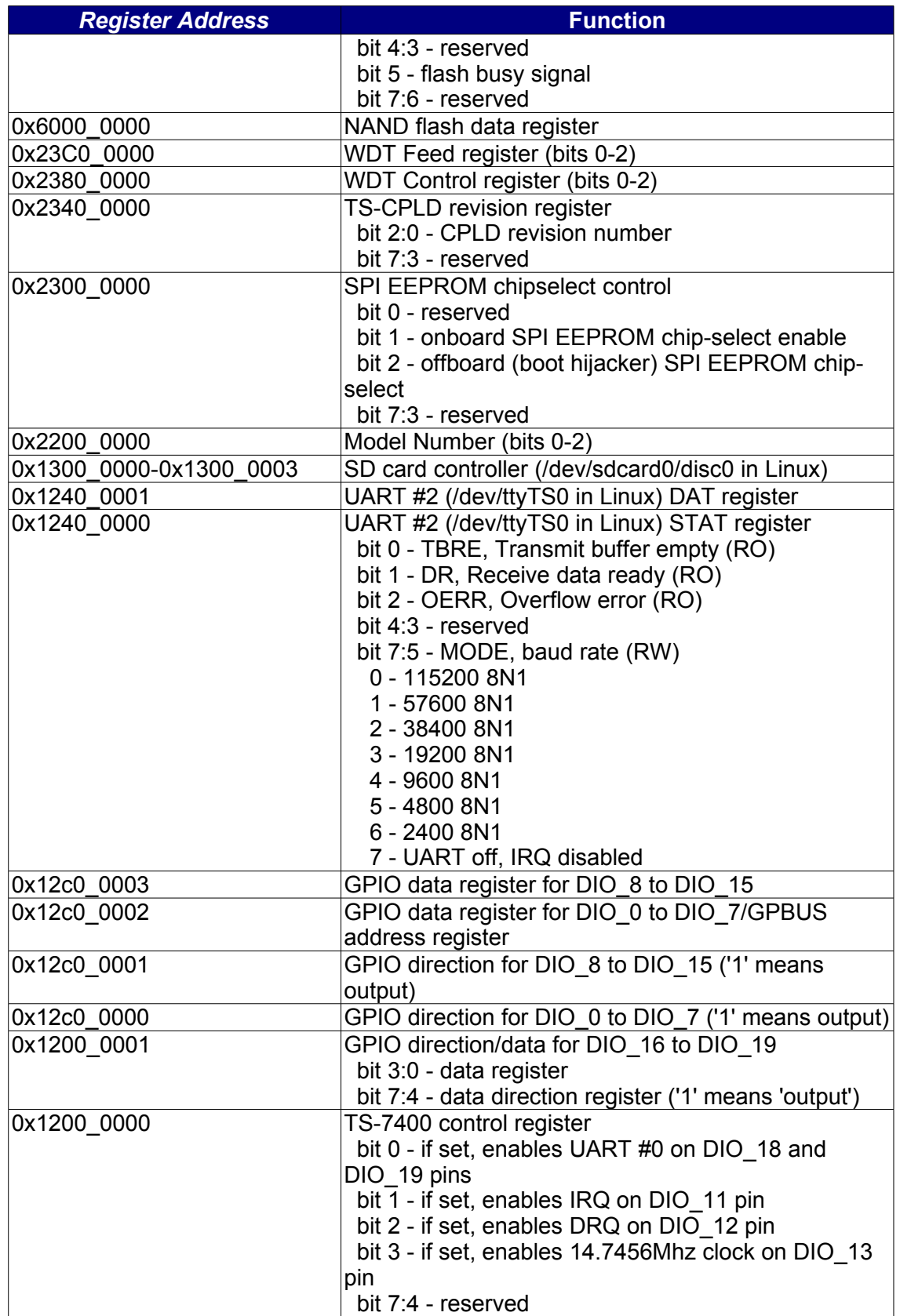

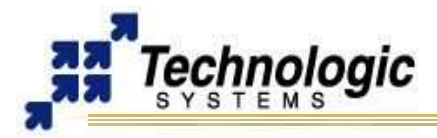

# <span id="page-44-0"></span>**APPENDIX C: TS-ARM SBC FEATURE MATRIX**

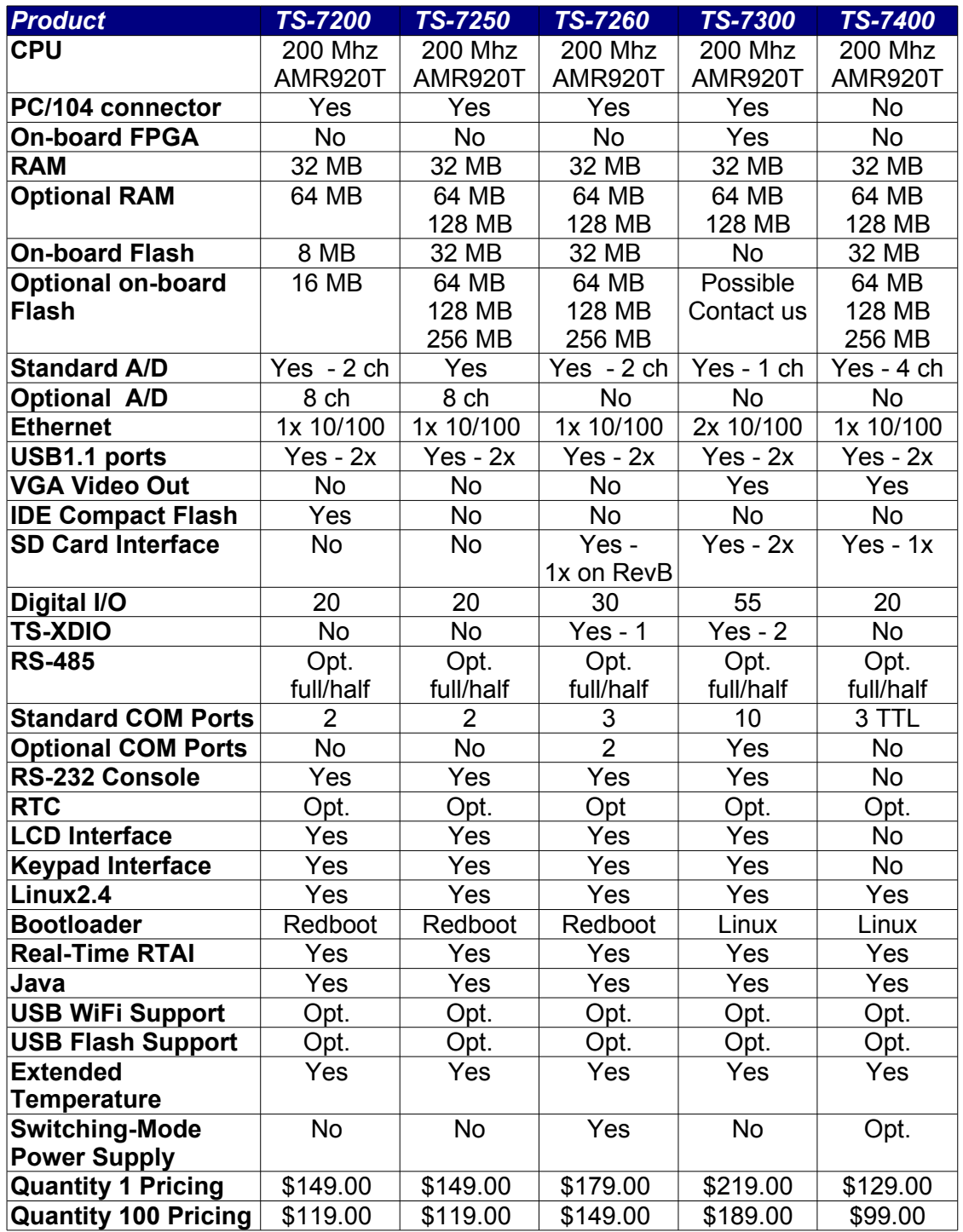

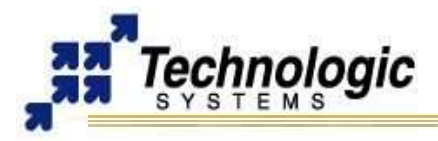

# <span id="page-45-0"></span>**APPENDIX D: CONTACT TECHNOLOGIC SYSTEMS**

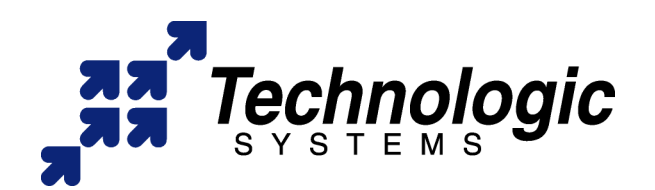

**16525 East Laser Drive Fountain Hills, AZ 85268 TEL 1.480.837.5200 FAX 1.480.837.5300**

**[www.embeddedARM.com](http://www.embeddedARM.com/) [support@embeddedARM.com](mailto:support@embeddedARM.com)** 

Call us Monday-Friday, **from 9 am to 5 pm**, Arizona-USA time; or email us at any time.

Our engineers answer tech support calls and are more than happy to talk to you about your needs and help you find the best solution for your project.